### **Oracle® MICROS Labor Management**

API Programmer's Guide Release 9.0 and Later **E90995-23**

September 2023

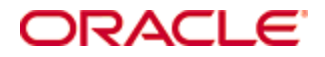

Copyright © 2010, 2023, Oracle and/or its affiliates. All rights reserved.

This software and related documentation are provided under a license agreement containing restrictions on use and disclosure and are protected by intellectual property laws. Except as expressly permitted in your license agreement or allowed by law, you may not use, copy, reproduce, translate, broadcast, modify, license, transmit, distribute, exhibit, perform, publish, or display any part, in any form, or by any means. Reverse engineering, disassembly, or decompilation of this software, unless required by law for interoperability, is prohibited.

The information contained herein is subject to change without notice and is not warranted to be error-free. If you find any errors, please report them to us in writing.

If this software or related documentation is delivered to the U.S. Government or anyone licensing it on behalf of the U.S. Government, then the following notice is applicable:

U.S. GOVERNMENT END USERS: Oracle programs, including any operating system, integrated software, any programs installed on the hardware, and/or documentation, delivered to U.S. Government end users are "commercial computer software" pursuant to the applicable Federal Acquisition Regulation and agency-specific supplemental regulations. As such, use, duplication, disclosure, modification, and adaptation of the programs, including any operating system, integrated software, any programs installed on the hardware, and/or documentation, shall be subject to license terms and license restrictions applicable to the programs. No other rights are granted to the U.S. Government.

This software or hardware is developed for general use in a variety of information management applications. It is not developed or intended for use in any inherently dangerous applications, including applications that may create a risk of personal injury. If you use this software or hardware in dangerous applications, then you shall be responsible to take all appropriate fail-safe, backup, redundancy, and other measures to ensure its safe use. Oracle Corporation and its affiliates disclaim any liability for any damages caused by use of this software or hardware in dangerous applications.

Oracle and Java are registered trademarks of Oracle and/or its affiliates. Other names may be trademarks of their respective owners.

Intel and Intel Xeon are trademarks or registered trademarks of Intel Corporation. All SPARC trademarks are used under license and are trademarks or registered trademarks of SPARC International, Inc. AMD, Opteron, the AMD logo, and the AMD Opteron logo are trademarks or registered trademarks of Advanced Micro Devices. UNIX is a registered trademark of The Open Group.

This software or hardware and documentation may provide access to or information about content, products, and services from third parties. Oracle Corporation and its affiliates are not responsible for and expressly disclaim all warranties of any kind with respect to third-party content, products, and services unless otherwise set forth in an applicable agreement between you and Oracle. Oracle Corporation and its affiliates will not be responsible for any loss, costs, or damages incurred due to your access to or use of third-party content, products, or services, except as set forth in an applicable agreement between you and Oracle.

# **Contents**

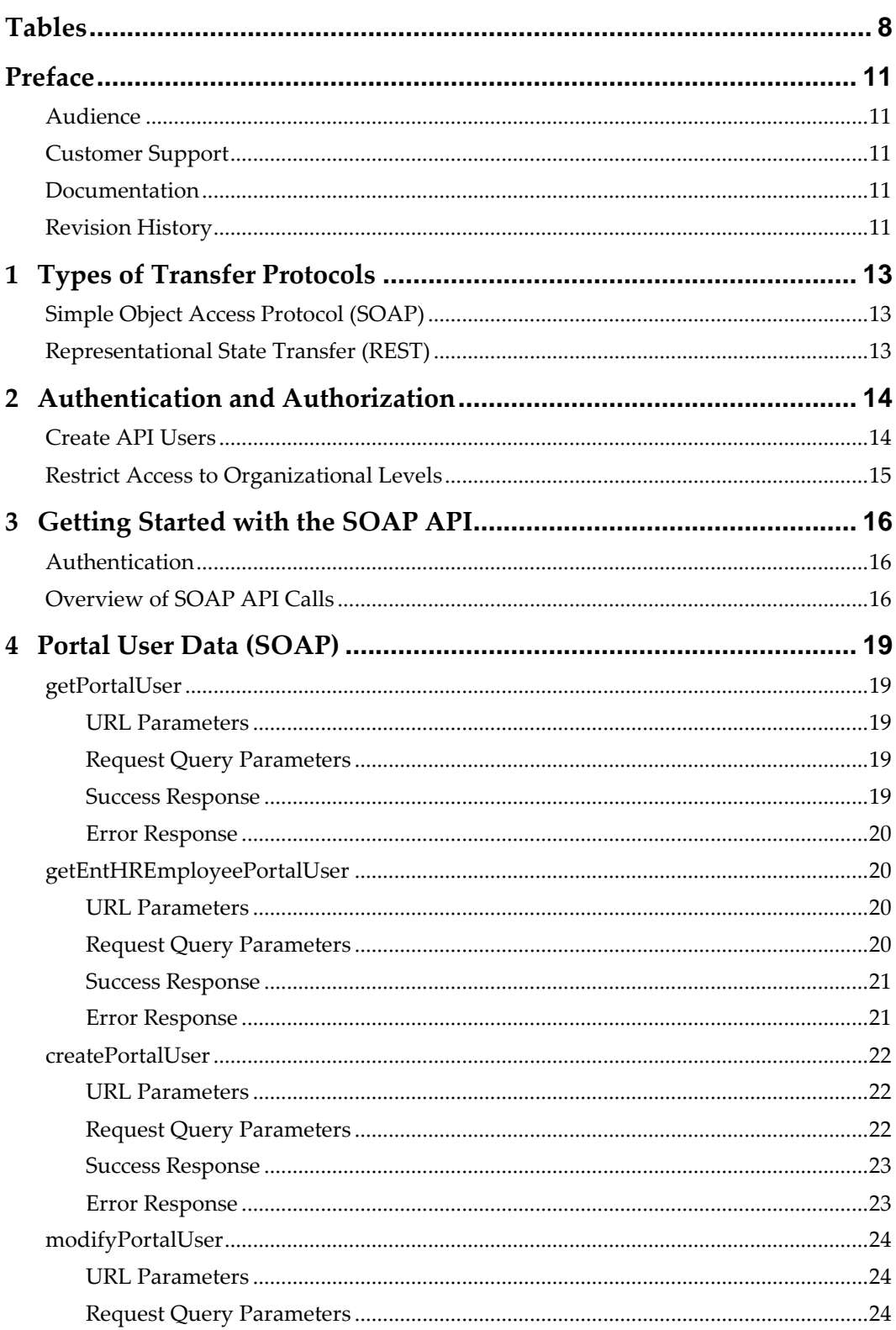

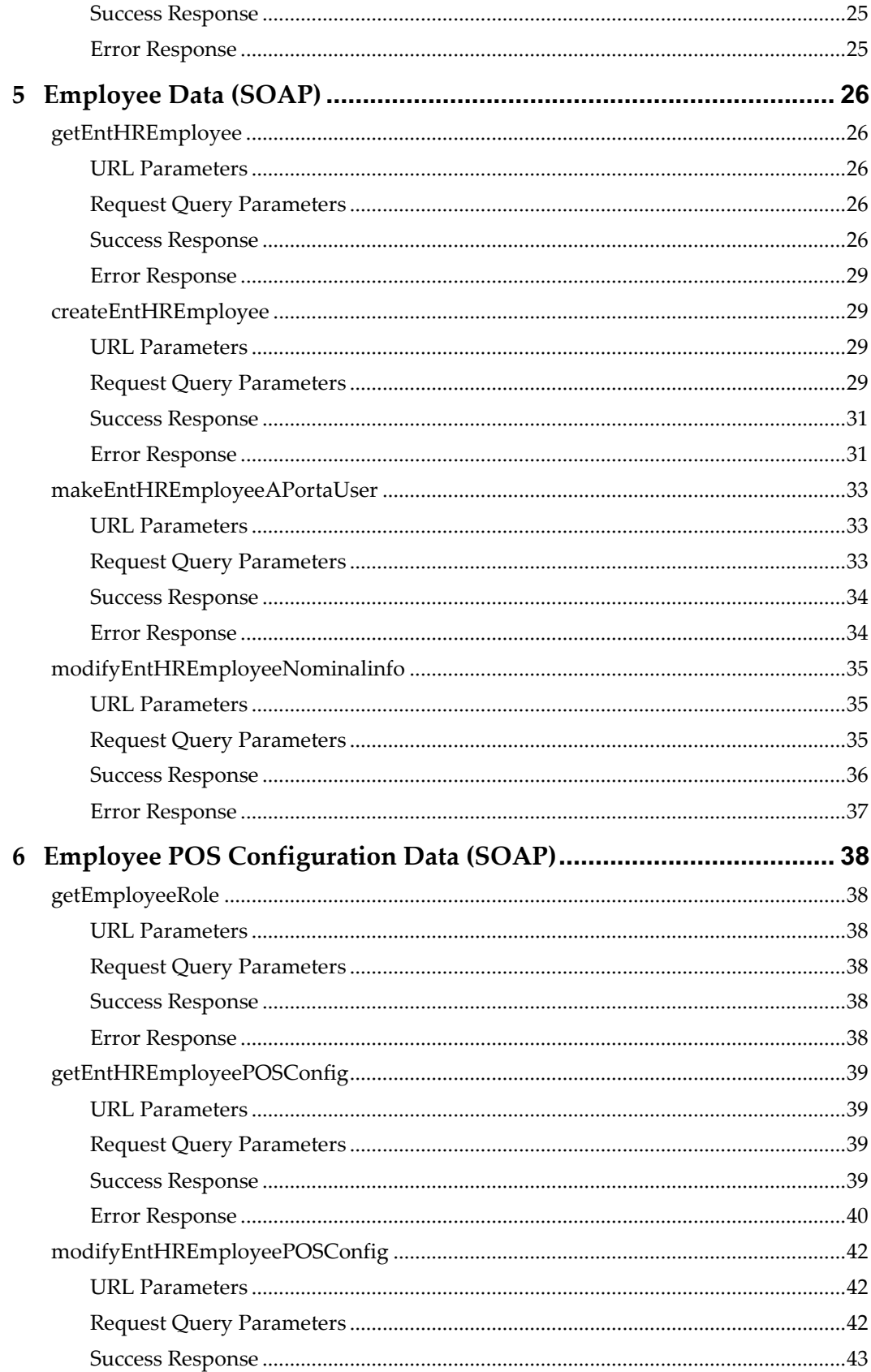

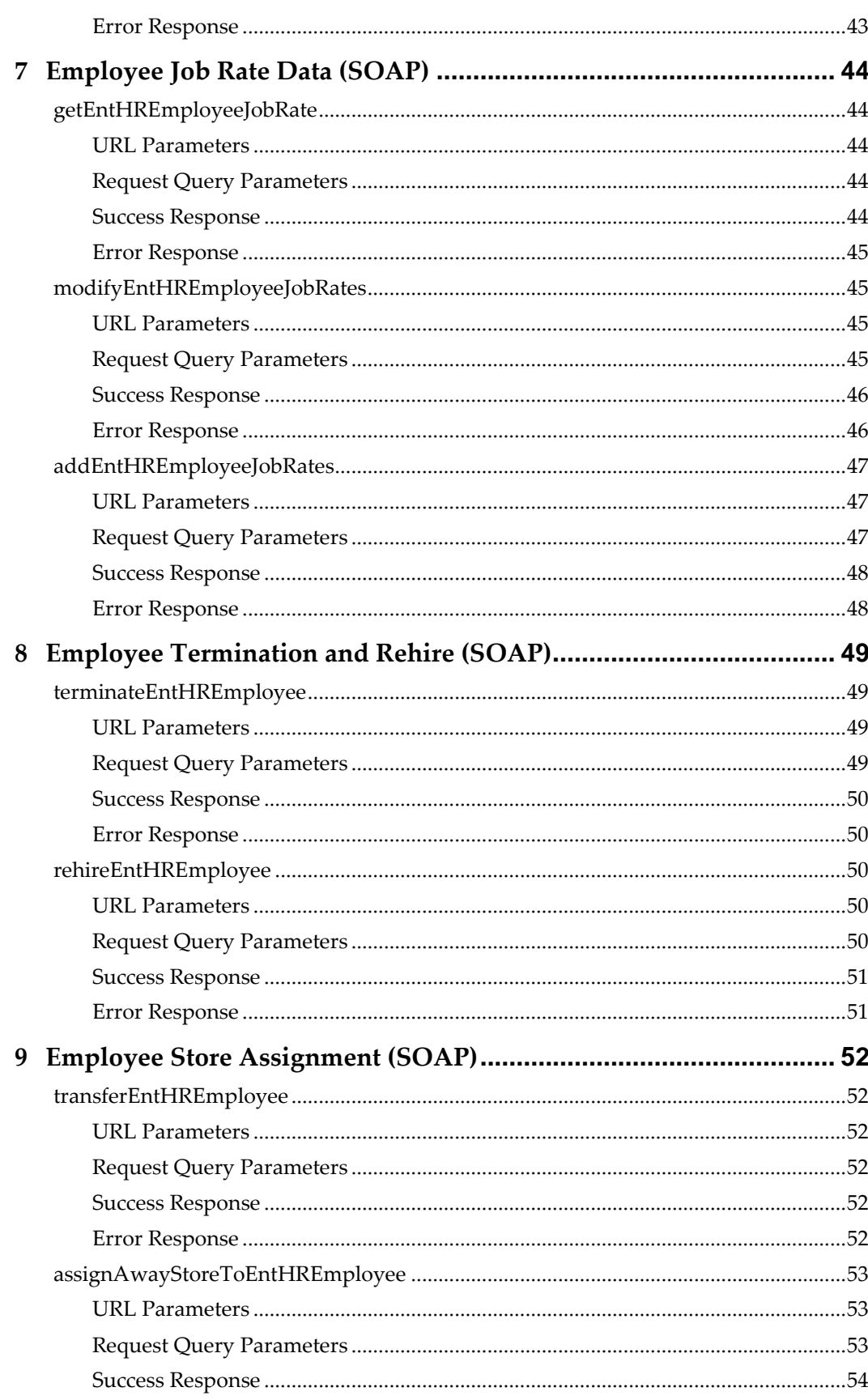

 $\overline{5}$ 

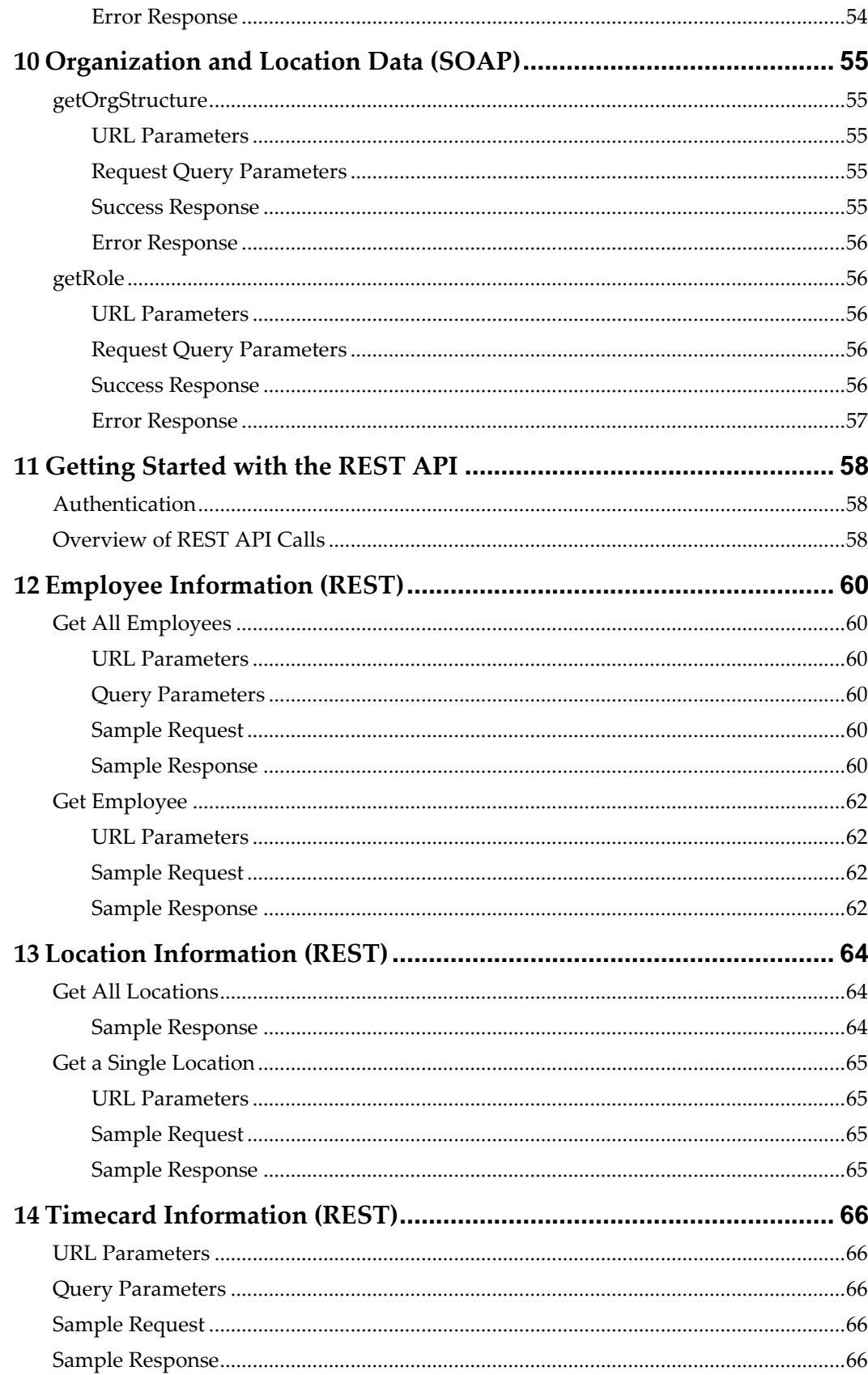

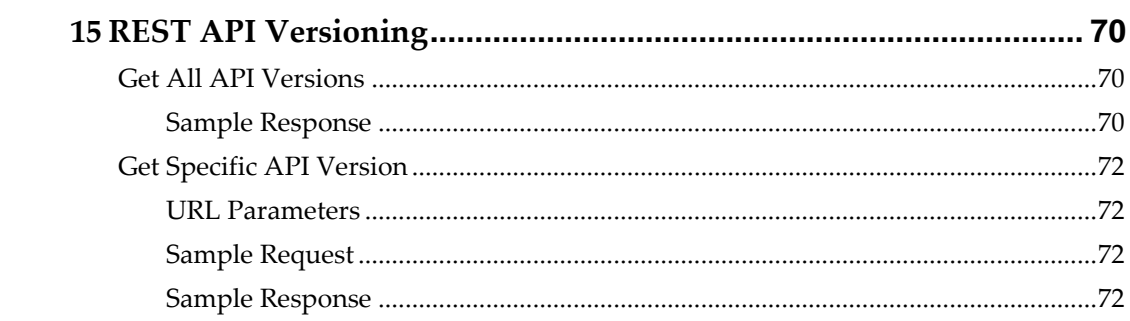

## **Tables**

<span id="page-7-0"></span>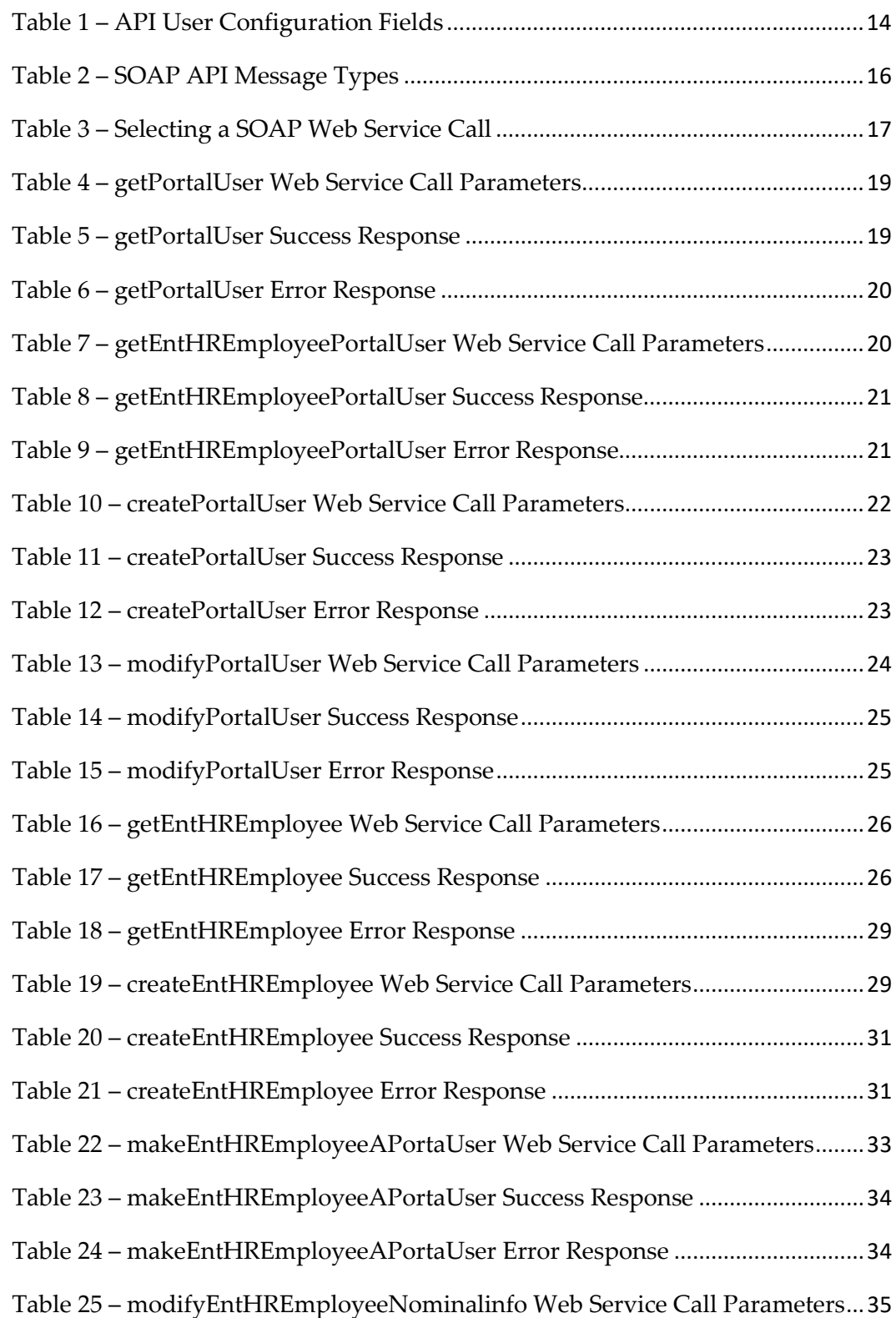

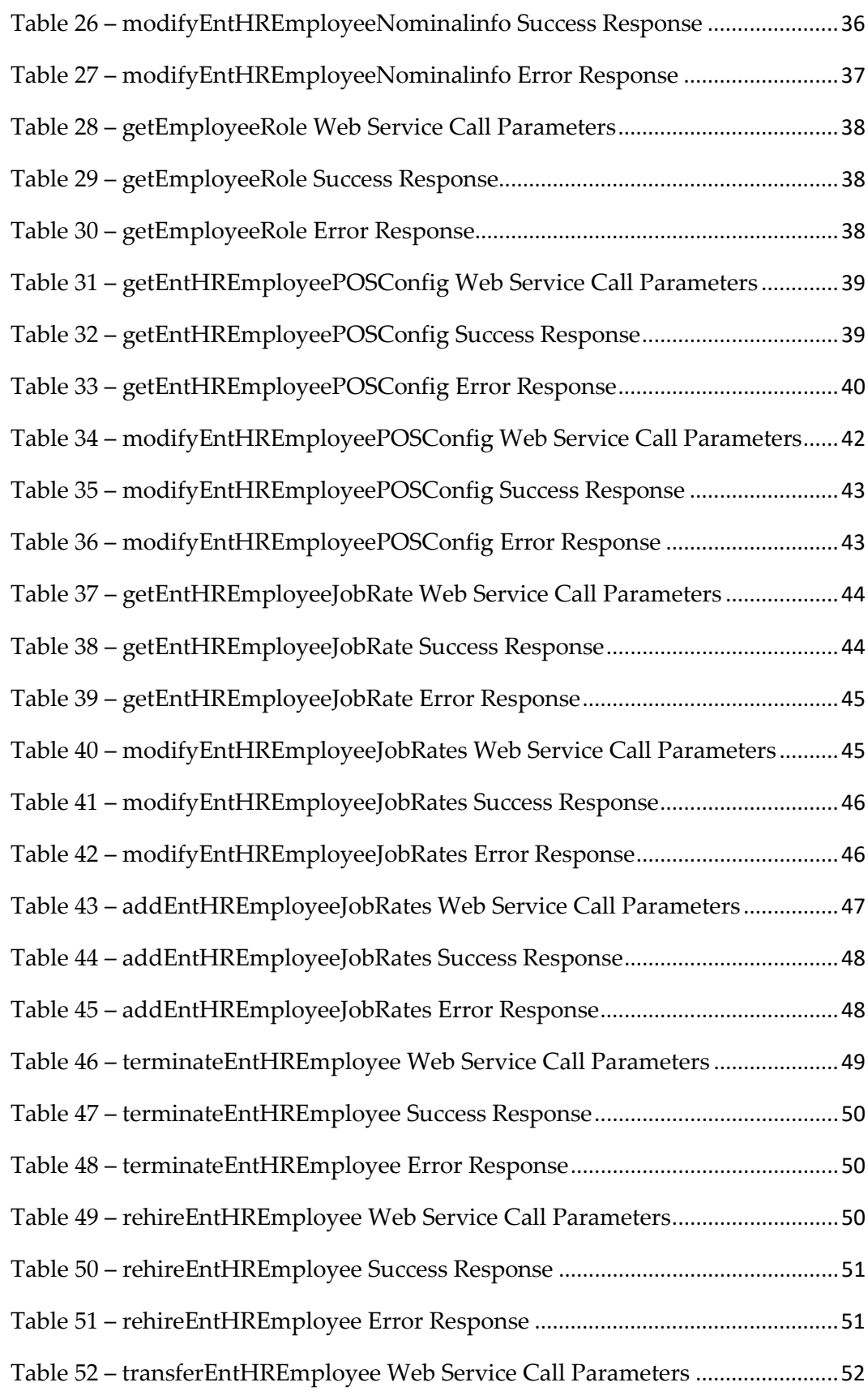

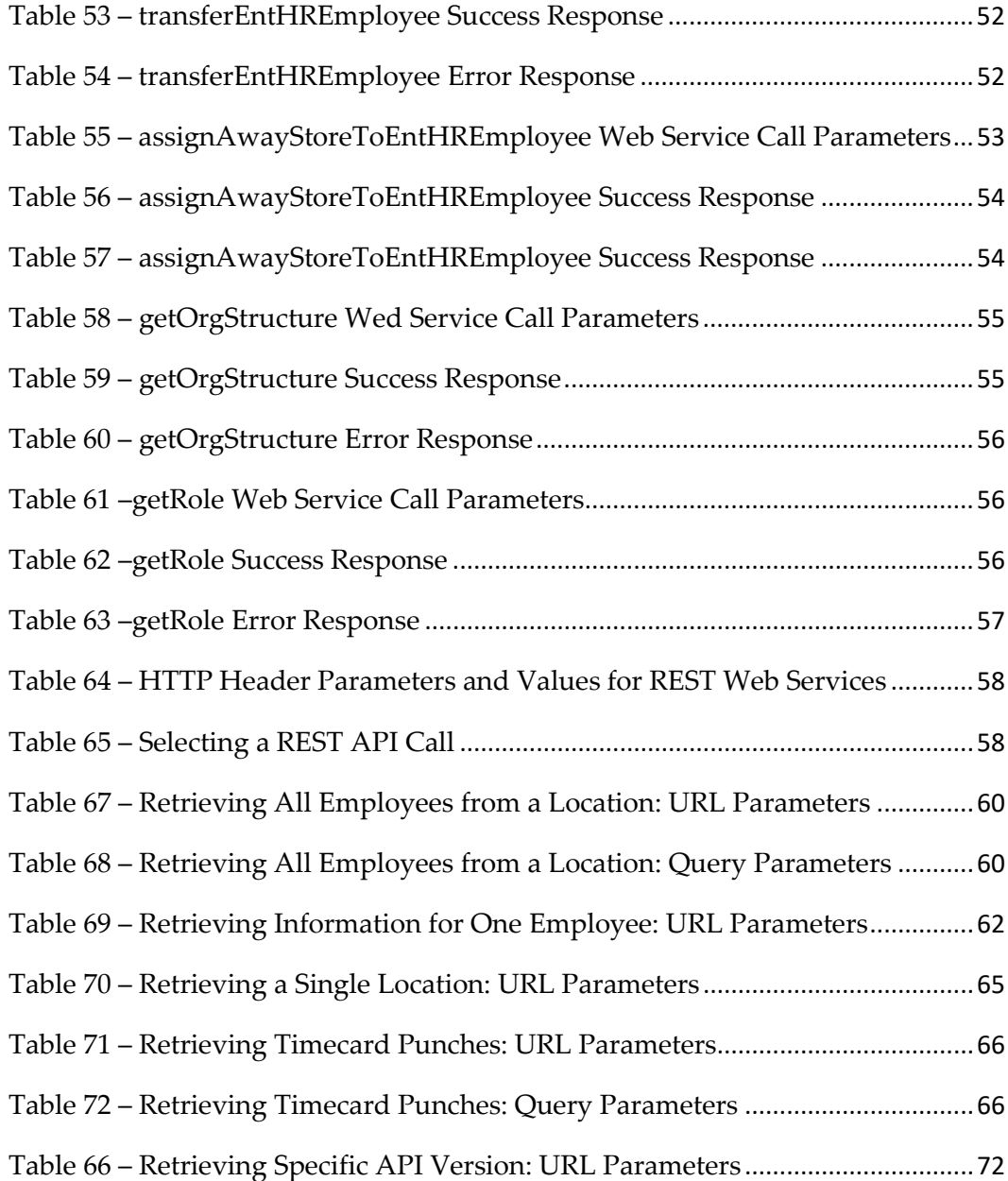

## **Preface**

<span id="page-10-0"></span>This document provides an API reference for developing third-party applications that interface with the Labor Management web services to retrieve and modify labor information.

### <span id="page-10-1"></span>**Audience**

This document is intended for developers and programmers creating and configuring third-party applications to interface with Labor Management.

### <span id="page-10-2"></span>**Customer Support**

To contact Oracle Customer Support, access the Support Portal at the following URL:

<https://iccp.custhelp.com/>

When contacting Customer Support, please provide the following:

Product version and program/module name

Functional and technical description of the problem (include business impact)

Detailed step-by-step instructions to re-create

Exact error message received

Screen shots of each step you take

### <span id="page-10-3"></span>**Documentation**

Product documentation is available on the Oracle Help Center at:

<https://docs.oracle.com/en/industries/food-beverage/>

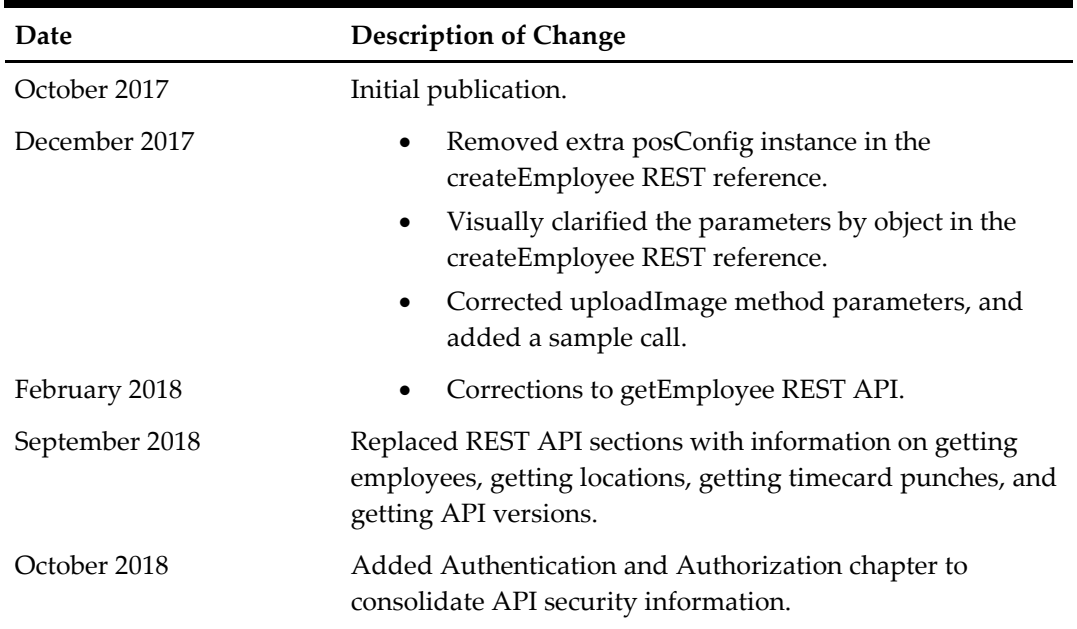

## <span id="page-10-4"></span>**Revision History**

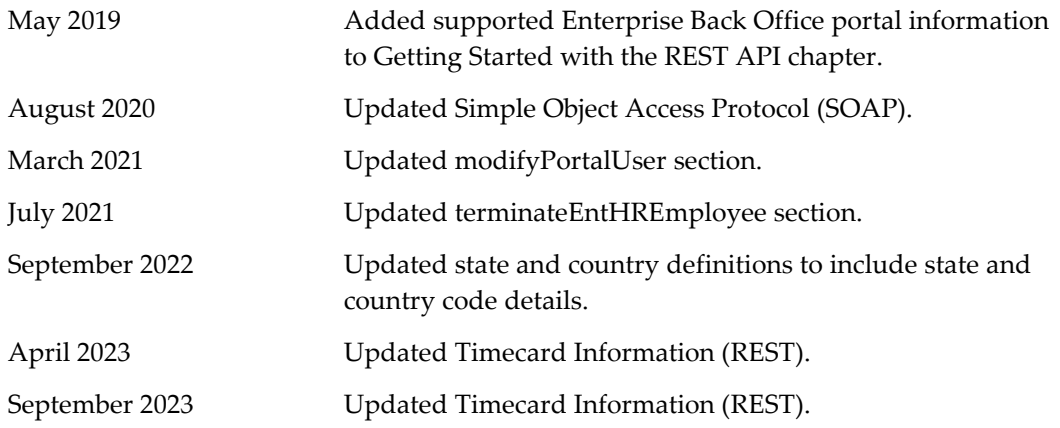

# **1 Types of Transfer Protocols**

<span id="page-12-0"></span>Labor Management provides SOAP and REST APIs to retrieve information through an HTTP or HTTPS connection. The API supports the following two transfer protocols to handle different sets of data:

### <span id="page-12-1"></span>**Simple Object Access Protocol (SOAP)**

You can use the SOAP APIs to modify and retrieve employee data through methods that:

Retrieve employee details by name, external payroll ID, and payroll ID

Retrieve portal user details

Retrieve point-of-sale (POS) roles

Create new employees and portal users

Modify the information of existing employees and portal users

Transfer employees from one home store to another

Assign employees to an away store

Terminate employees

Place employees on leave of absence

Rehire employees

Change employee pay rates

Retrieve employee time card details

Retrieve labor details for a location

Retrieve location details

Retrieve job code and job category details

Assign magnetic card numbers for home stores

### <span id="page-12-2"></span>**Representational State Transfer (REST)**

You can use the REST API to access Reporting and Analytics Advanced modules from mobile devices and tablets through methods that:

Retrieve all employee details for a location

Retrieve details for one employee

Retrieve all locations for an organization

Retrieve information for one location

Retrieve all timecard punches for a location

Retrieve information for all versions of a REST API

Retrieve information for a specific API version

## <span id="page-13-0"></span>**2 Authentication and Authorization**

SOAP endpoints (http://*server name*/labor/labor?wsdl) and REST endpoints use an API token and password to authenticate client requests. You generate the token and password by creating an API user in the Reporting and Analytics portal. [Create API](#page-13-1)  [Users](#page-13-1) provides more information.

For SOAP API calls, you specify the token and password in the SOAP header as a UserNameToken parameter in WS-Security.

For REST API calls, you specify the token and password in the HTTP request header. [Authentication](#page-57-1) provides more information.

All endpoints are accessible through HTTPS, which makes the communication channel secure.

It is the responsibility of the client that consumes these APIs to securely store authentication credentials.

### <span id="page-13-1"></span>**Create API Users**

You generate authentication tokens for API calls by creating an API user in Reporting and Analytics. When you make an API call, the API uses the token and password in the connection string to authenticate and authorize users making the calls. This combination of token and password also validates which locations the user is authorized to update.

- 1. In the portal, select **Admin**, select **Portal**, select **Users**, and then select **Users.**
- 2. Click **Add**.
- 3. Select **API User** and enter details for all mandatory fields.

#### <span id="page-13-2"></span>**Table 1 – API User Configuration Fields**

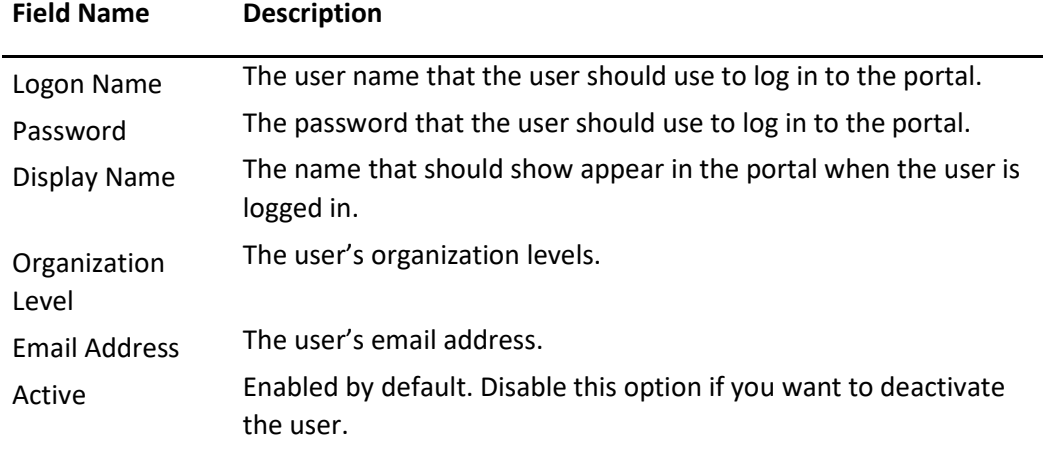

4. Click **Save.**

5. To view a list of all API users, select **Show API Users** and then click **Find All** in the User Administration overview page.

## <span id="page-14-0"></span>**Restrict Access to Organizational Levels**

You can restrict API users to a specific organizational level or location. If an API user is restricted to a level, that API user can only update the locations at or under that level. If an API user is restricted to a location, that API user can only update and access the information for that location. You can only assign one API user per level.

- 1. In the portal, select **Admin**, select **Portal,** select **Organizational Structure,** and then select **Relationships**.
- 2. Select a location or level and click **Edit**.
- 3. Select **Enable HR Employee API Org Level** and click **Save**.

# <span id="page-15-0"></span>**3 Getting Started with the SOAP API**

This chapter discusses:

- **[Authentication](#page-15-1)**
- [Overview of SOAP API Calls](#page-15-2)

### <span id="page-15-1"></span>**Authentication**

The WS-Security header in a SOAP request contains the user name and password required for authentication[. Authentication and Authorization](#page-13-0) provides more information on authentication and creating API users so you can get the user name token and password.

The following code shows a sample header:

```
<wsse:Security xmlns:wsu="http://docs.oasis-
open.org/wss/2004/01/oasis-200401-wss-wssecurity-utility-1.0.xsd" 
xmlns:wsse="http://docs.oasis-open.org/wss/2004/01/oasis-200401-
wss-wssecurity-secext-1.0.xsd" >
      <wsu:Timestamp wsu:Id="timestamp"><wsu:Created>2014-07-
15T14:34:28.559Z</wsu:Created></wsu:Timestamp>
      <wsse:UsernameToken wsu:Id="token-09852870-bebc-46fe-9689-
777c49c0d59a">
            <wsse:Username>API_user_token</wsse:Username>
            <wsse:Password>API_user_password</wsse:Password>
      </wsse:UsernameToken>
</wsse:Security>
```
### <span id="page-15-2"></span>**Overview of SOAP API Calls**

To view a list of all API methods, connect to the Web Service Description Language (WSDL) at http://server *name*/labor/labor?wsdl. Use the HTTPS certificate in Reporting and Analytics Advanced for self-hosted environments.

The SOAP interface supports the message types described in the following table:

<span id="page-15-3"></span>**Table 2 – SOAP API Message Types**

| <b>Message</b><br><b>Type</b> | <b>Description</b>                                  | <b>Examples</b>                    |
|-------------------------------|-----------------------------------------------------|------------------------------------|
| Get                           | Used to query and retrieve selected<br>information. | getPortalUser,<br>getEntHREmployee |

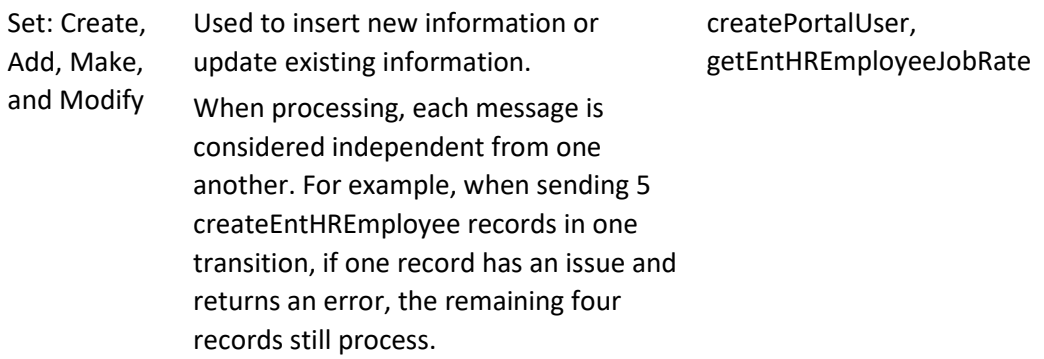

The interface responds to all requests with an acknowledgment.

The web service returns a code indicating the success or failure of the request. If the request fails, a detailed error message as to why the request failed is returned.

The interface supports multiple and mixed currency and language operations including but not limited to English, French, Spanish, German, and Simplified Chinese.

Use the following table to determine which SOAP API call to make:

<span id="page-16-0"></span>**Table 3 – Selecting a SOAP Web Service Call**

| If You Want to                                              | Use                            |
|-------------------------------------------------------------|--------------------------------|
| Retrieve information about portal users                     | getPortalUser                  |
| Retrieve a specific employee's portal user<br>information   | getEntHREmployeePortalUser     |
| Insert or updates a portal user record                      | createPortalUser               |
| Update information of existing portal<br>users              | modifyPortalUser               |
| Retrieve selected information about an<br>employee          | getEntHrEmployee               |
| Insert a new employee record                                | createEntHREmployee            |
| Make an existing employee a portal user                     | makeEntHREmployeeAPortalUser   |
| Update an existing employee record                          | modifyEntHREmployeeNominalinfo |
| Retrieve a specific employee's POS role                     | getEmployeeRole                |
| Retrieve a specific employee's POS<br>configuration details | getEntHREmployeePOSConfig      |
| Update an employee's POS configuration<br>details           | modifyEntHREmployeePOSConfig   |
| Retrieve a specific employee's pay rate<br>information      | getEntHREmployeeJobRate        |
| Update an employee's pay rate<br>information                | modifyEntHREmployeeJobRates    |

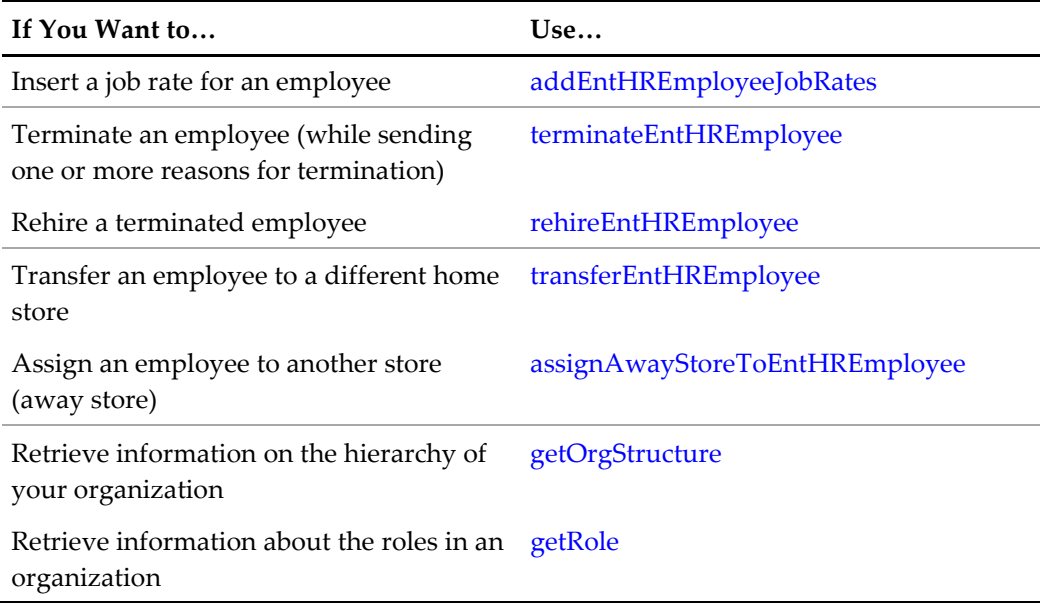

# **4 Portal User Data (SOAP)**

## <span id="page-18-1"></span>**getPortalUser**

<span id="page-18-0"></span>Retrieves information on one or more portal users. You cannot retrieve the password of the portal user.

#### <span id="page-18-2"></span>**URL Parameters**

https://*server name*/labor/labor/getPortalUser

#### <span id="page-18-3"></span>**Request Query Parameters**

#### <span id="page-18-5"></span>**Table 4 – getPortalUser Web Service Call Parameters**

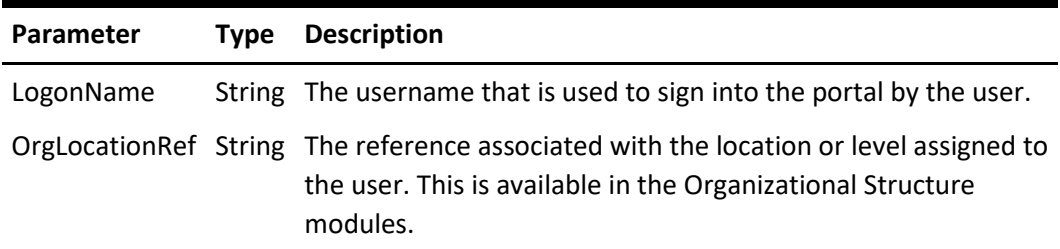

#### <span id="page-18-4"></span>**Success Response**

<span id="page-18-6"></span>The following parameters are retrieved from the CORE\_USER table. **Table 5 – getPortalUser Success Response**

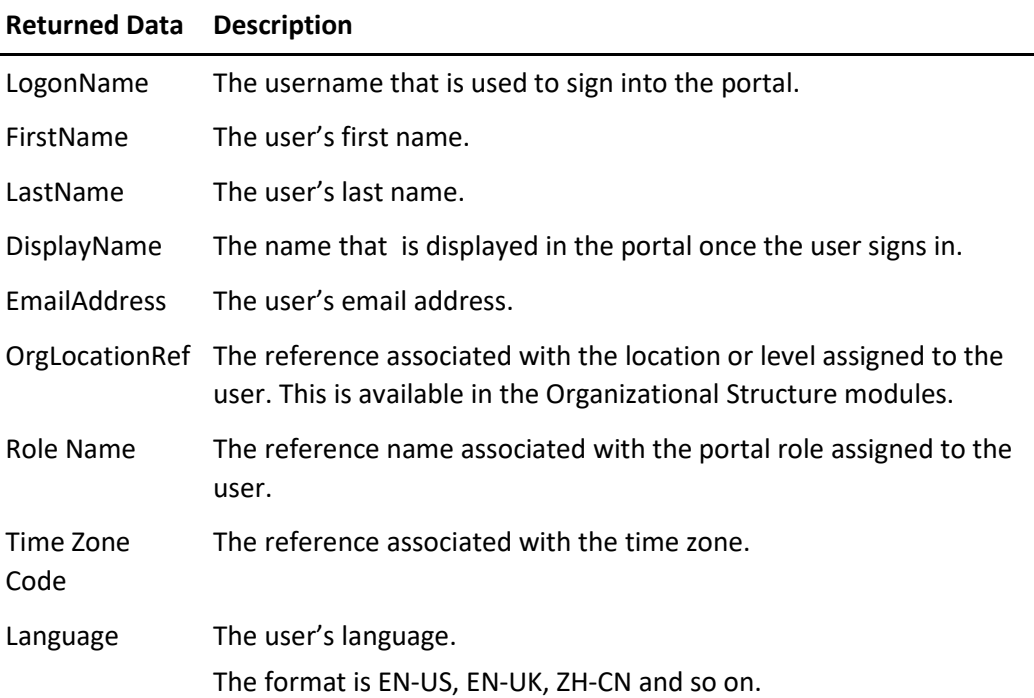

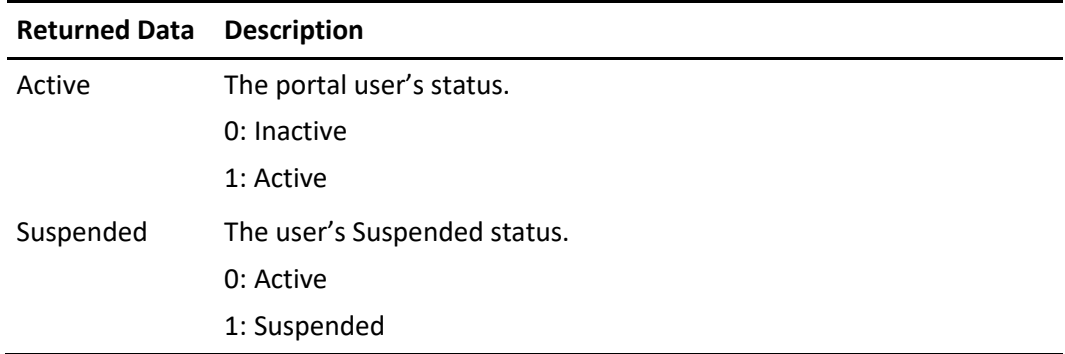

### <span id="page-19-0"></span>**Error Response**

<span id="page-19-4"></span>**Table 6 – getPortalUser Error Response**

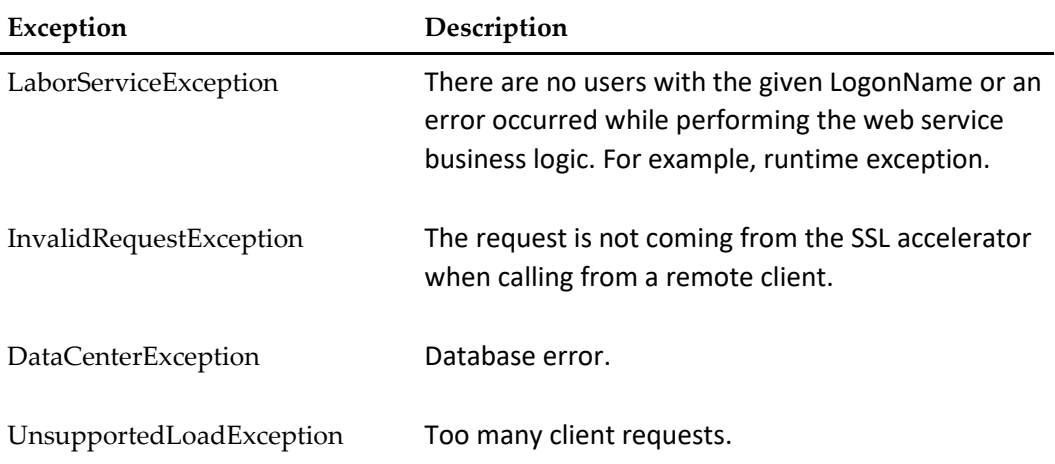

### <span id="page-19-1"></span>**getEntHREmployeePortalUser**

Retrieves portal user configurations for an employee. If the USERID column in the ENT\_HR\_EMPLOYEE table is blank, a message is returned indicating that the employee is not a portal user.

#### <span id="page-19-2"></span>**URL Parameters**

https://*server name*/labor/labor/getEntHREmployeePortalUser

### <span id="page-19-3"></span>**Request Query Parameters**

<span id="page-19-5"></span>**Table 7 – getEntHREmployeePortalUser Web Service Call Parameters**

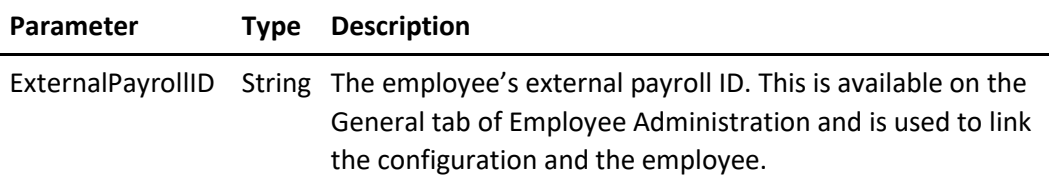

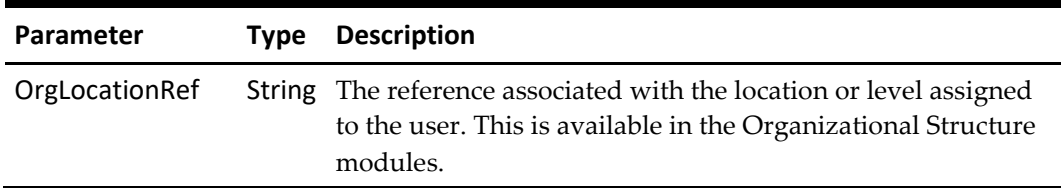

<span id="page-20-0"></span>You can find the following details on the Portal Users tab in Employee Administration.

<span id="page-20-2"></span>**Table 8 – getEntHREmployeePortalUser Success Response**

| <b>Returned Data</b> | <b>Description</b>                                                                                                    |
|----------------------|----------------------------------------------------------------------------------------------------|
| ExternalPayrollID    | The employee's external payroll ID. This is available on the<br>General tab of Employee Administration and is used to link the<br>configuration and the employee. |
| UserID               | The user ID that is used to access the user record.                                                                                                    |
| LogonName            | The username that is used to sign into the portal.                                                                                                    |
| FirstName            | The user's first name.                                                                                                    |
| LastName             | The user's last name.                                                                                                    |
| DisplayName          | The name that is displayed in the portal once the user signs in.                                                                                                  |
| <b>EmailAddress</b>  | The user's email address.                                                                                                    |
| OrgLocationRef       | The reference associated with the location or level assigned to<br>the user. This is available in the Organizational Structure<br>modules.                        |
| RoleName             | The reference name associated with the portal role assigned to<br>the user.                                                                                       |
| TimeZoneCode         | The reference associated with the Time Zone. For example,<br>America/New_York.                                                                                    |
| Language             | The user's language.                                                                                                    |
| Active               | The portal user's status.                                                                                                    |
|                      | 0: Inactive                                                                                                    |
|                      | 1: Active                                                                                                    |
| Suspended            | This is the user's Suspended Status.                                                                                                    |
|                      | 0: Active                                                                                                    |
|                      | 1: Suspended                                                                                                    |

### <span id="page-20-1"></span>**Error Response**

<span id="page-20-3"></span>**Table 9 – getEntHREmployeePortalUser Error Response**

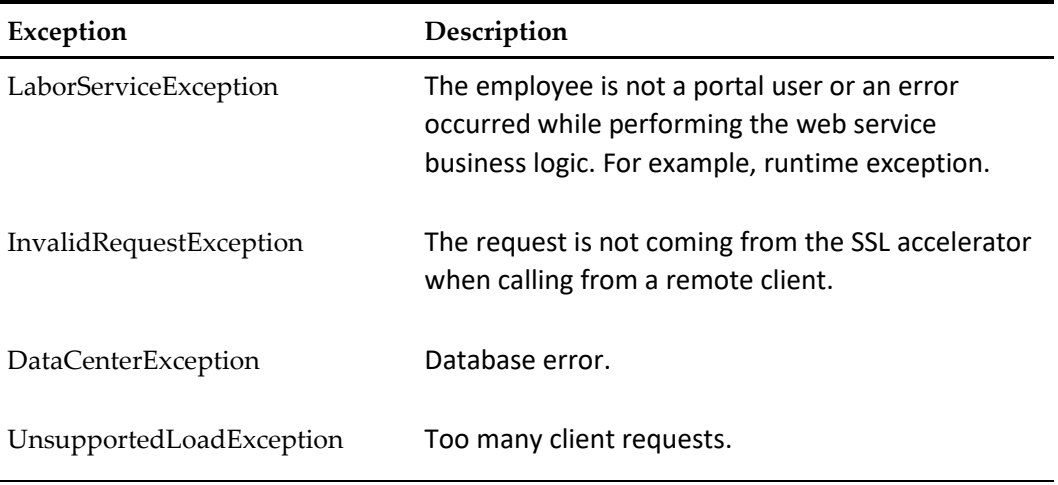

### <span id="page-21-0"></span>**createPortalUser**

Creates new portal users or updates the details of existing portal users. You cannot modify or assign passwords for the users. When you create a user using this web service call, the portal automatically generates a password and sends it to the email address defined for the user.

### <span id="page-21-1"></span>**URL Parameters**

https://*server name*/labor/labor/createPortalUser

### <span id="page-21-2"></span>**Request Query Parameters**

#### <span id="page-21-3"></span>**Table 10 – createPortalUser Web Service Call Parameters**

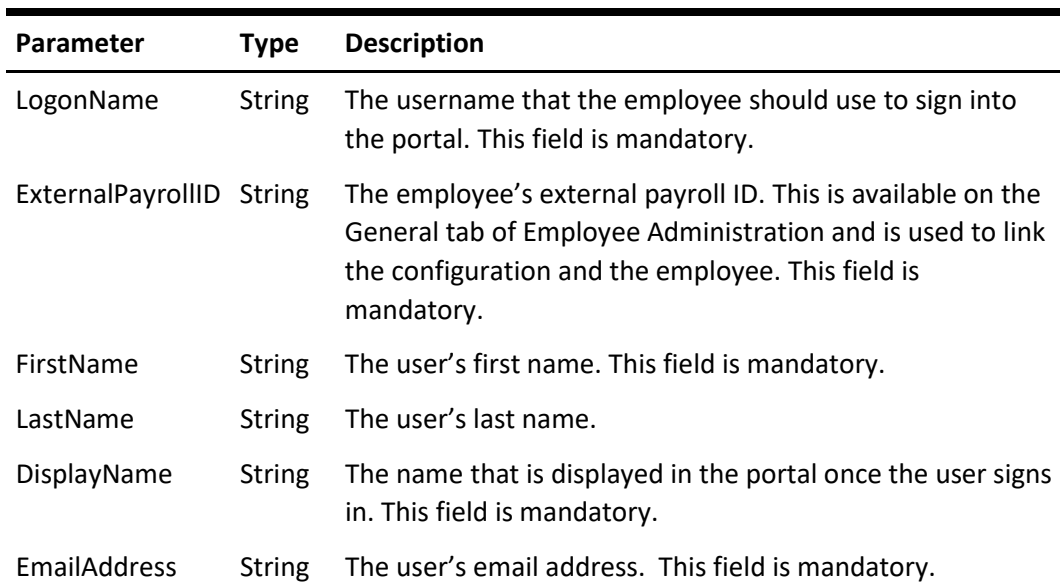

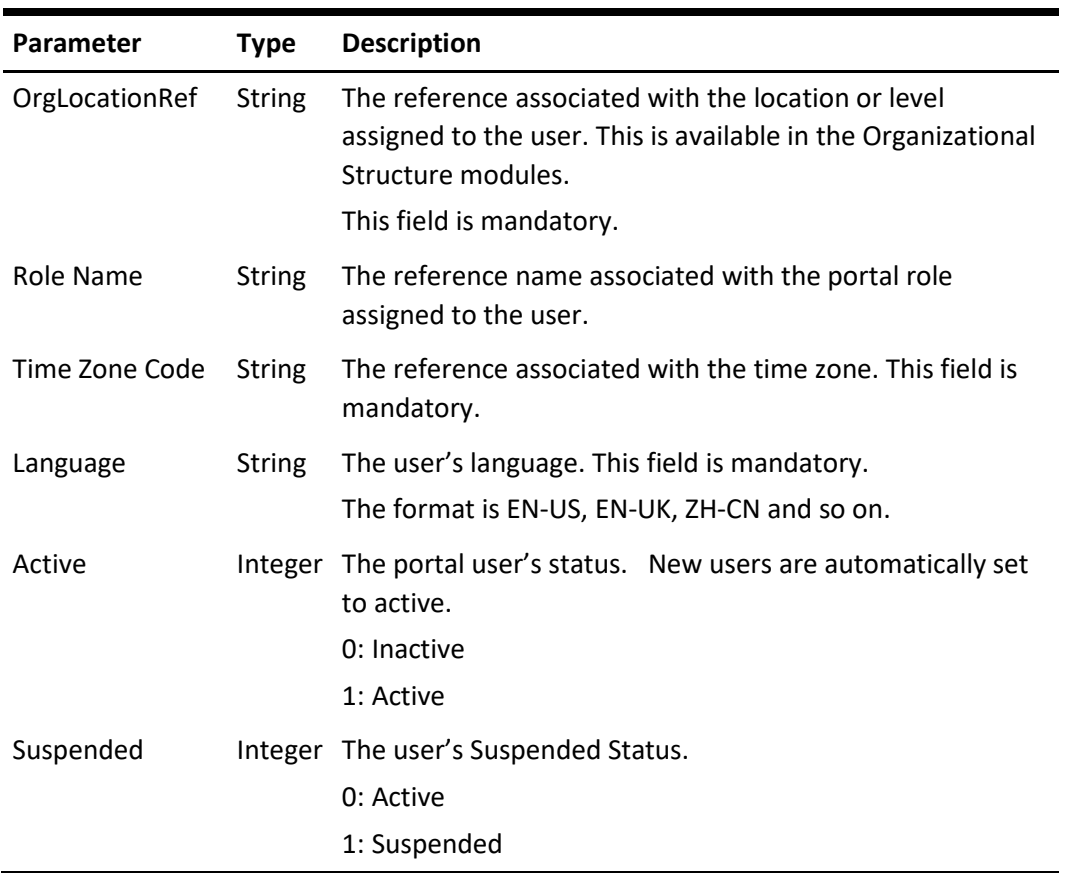

<span id="page-22-2"></span><span id="page-22-0"></span>**Table 11 – createPortalUser Success Response**

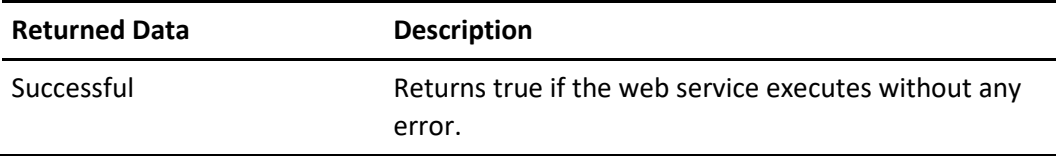

### <span id="page-22-1"></span>**Error Response**

<span id="page-22-3"></span>**Table 12 – createPortalUser Error Response**

<span id="page-22-4"></span>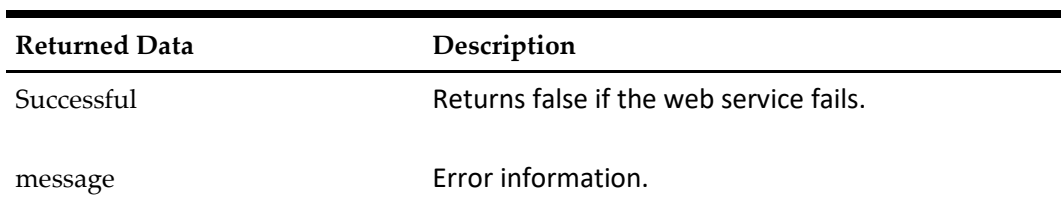

## <span id="page-23-0"></span>**modifyPortalUser**

Updates the details of existing portal users.

### NOTE:

For release 9.1, do not use modifyPortalUser to create a portal user, use createPortalUser instead.

### <span id="page-23-1"></span>**URL Parameters**

https://*server name*/labor/labor/modifyPortalUser

### <span id="page-23-2"></span>**Request Query Parameters**

<span id="page-23-3"></span>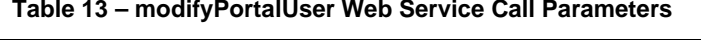

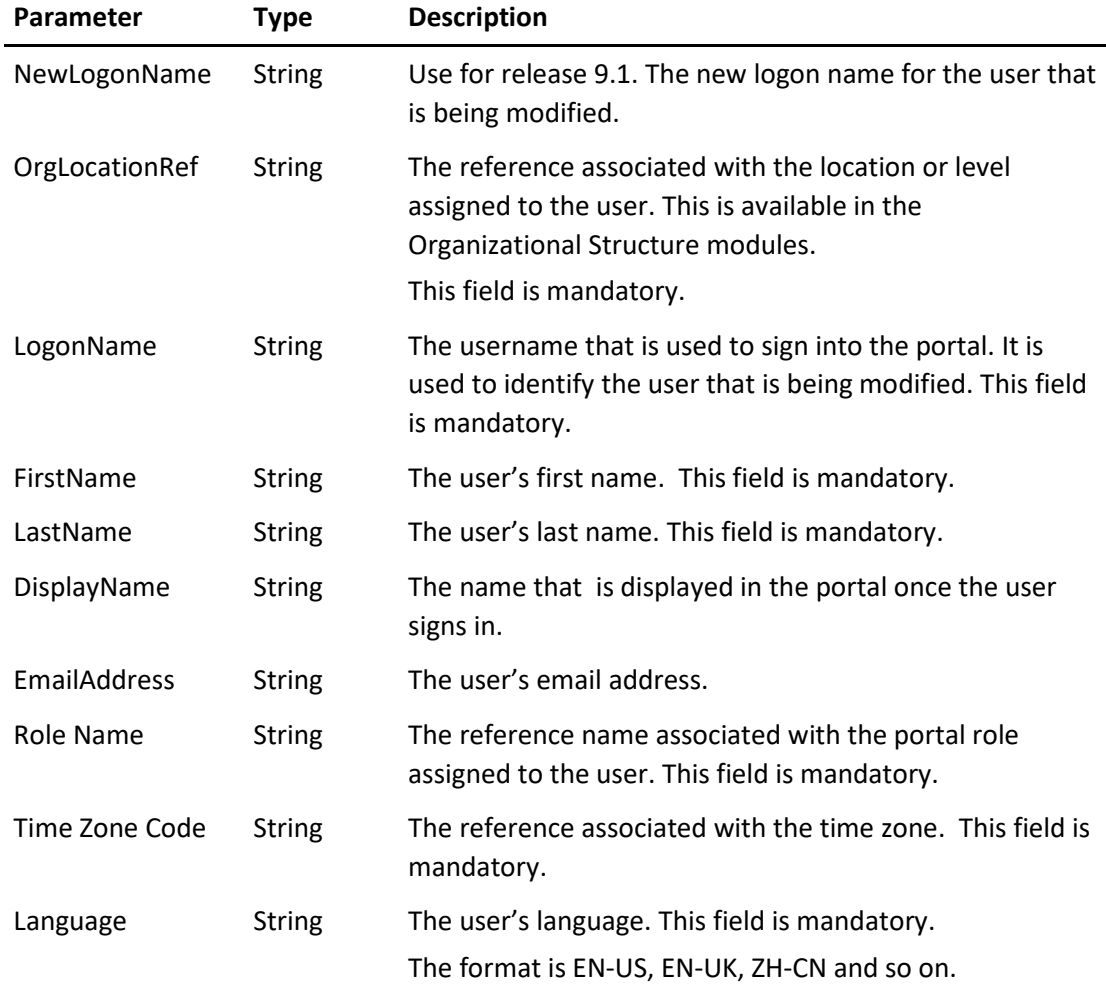

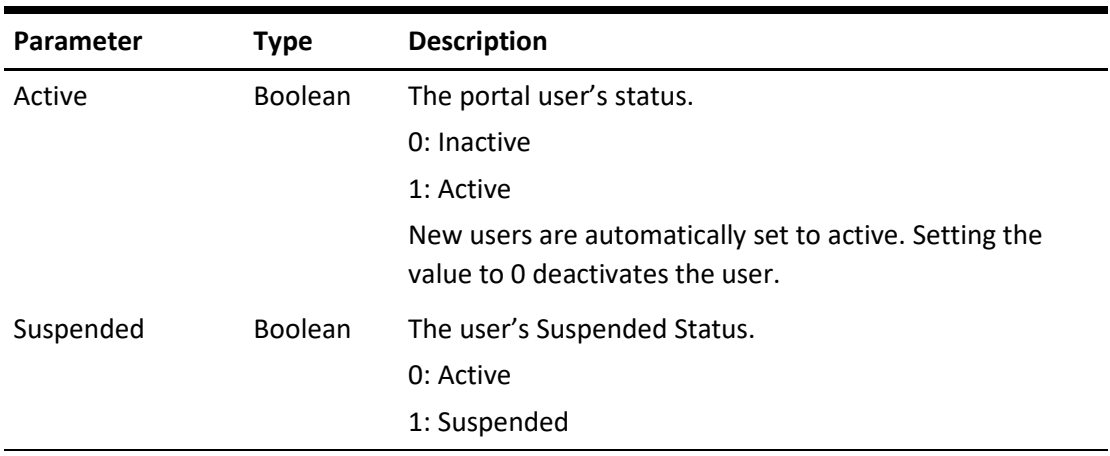

<span id="page-24-2"></span><span id="page-24-0"></span>**Table 14 – modifyPortalUser Success Response**

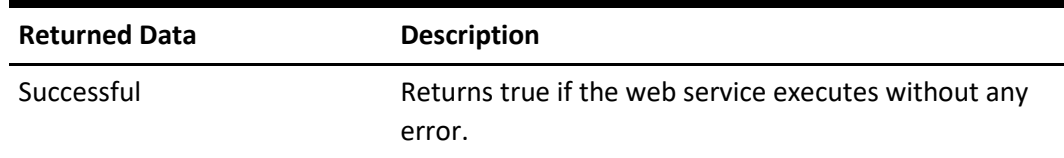

### <span id="page-24-1"></span>**Error Response**

<span id="page-24-3"></span>**Table 15 – modifyPortalUser Error Response**

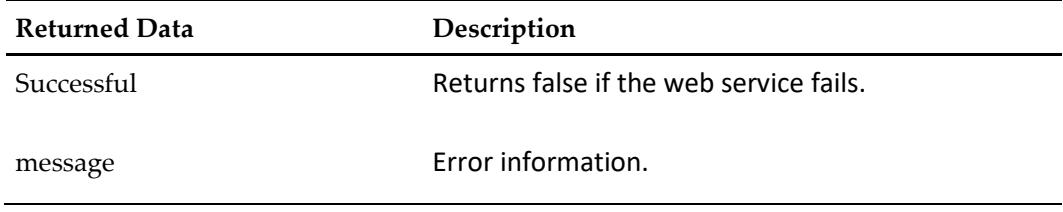

# **5 Employee Data (SOAP)**

### <span id="page-25-1"></span>**getEntHREmployee**

<span id="page-25-0"></span>Retrieves selected information on an employee.

#### <span id="page-25-2"></span>**URL Parameters**

https://*server name*/labor/labor/getEntHREmployee

#### <span id="page-25-3"></span>**Request Query Parameters**

#### <span id="page-25-5"></span>**Table 16 – getEntHREmployee Web Service Call Parameters**

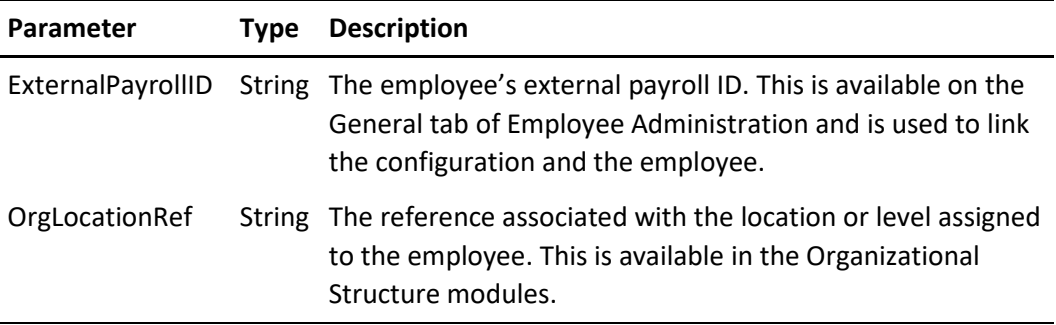

### <span id="page-25-4"></span>**Success Response**

You can find the following details from the Employee Administration module in Human Resources.

| <b>Returned Data</b> | <b>Description</b>                                                       |  |  |
|----------------------|--------------------------------------------------------------------------|--|--|
| HomeStore            | The location reference for the employee's home store.                    |  |  |
| ExternalPayrollID    | The employee's external payroll ID.                                      |  |  |
| FirstName            | The employee's first name.                                               |  |  |
| MiddleName           | The employee's middle name.                                              |  |  |
| LastName             | The employee's last name.                                                |  |  |
| CheckName            | The name that appears on all checks that are written to the<br>employee. |  |  |
| <b>SSN</b>           | The employee's social security number.                                   |  |  |
| EmployeeRole         | The role assigned to the employee.                                       |  |  |
| EmployeeRolePOSRef   | The POS reference for the employee role.                                 |  |  |
| AddressLine1         | As defined in column ADDRESSLINE1.                                       |  |  |
| AddressLine2         | As defined in column ADDRESSLINE2.                                       |  |  |

<span id="page-25-6"></span>**Table 17 – getEntHREmployee Success Response**

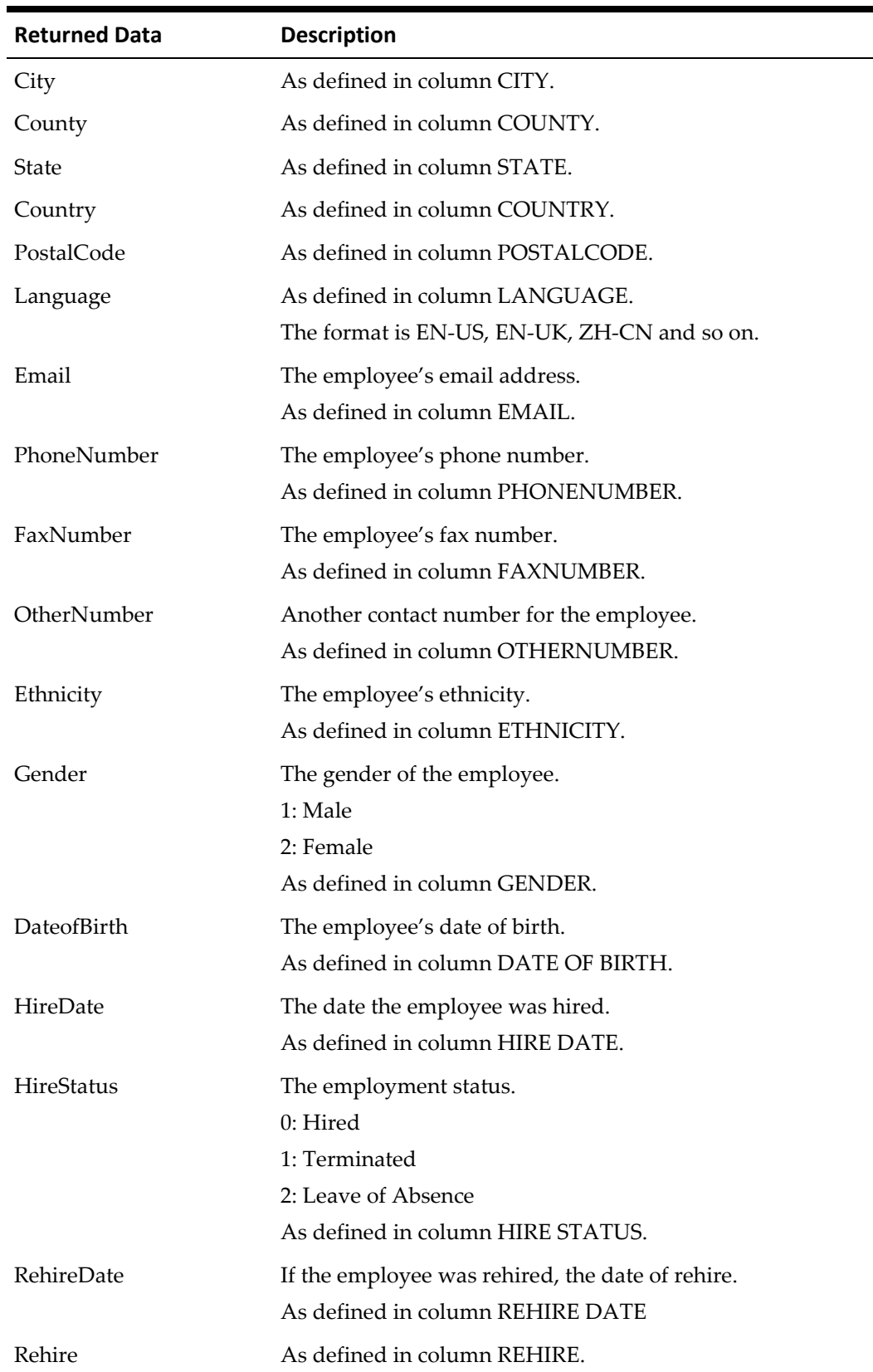

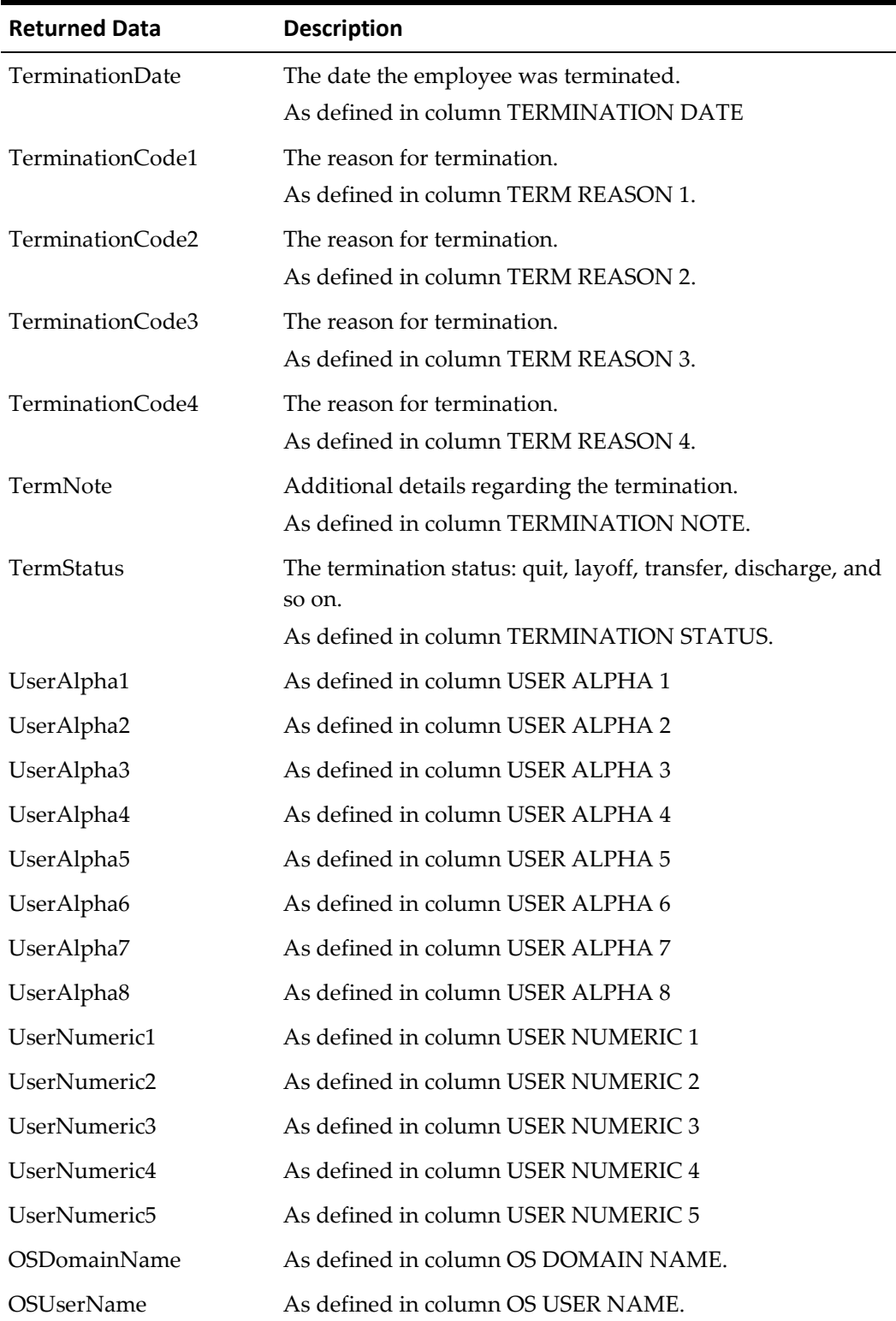

#### <span id="page-28-0"></span>**Error Response**

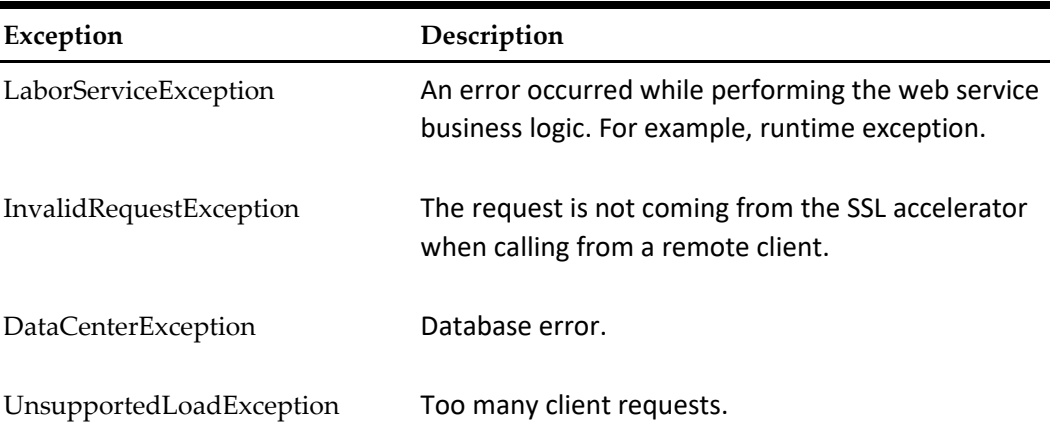

<span id="page-28-4"></span>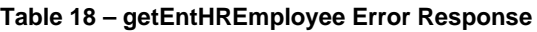

### <span id="page-28-1"></span>**createEntHREmployee**

Creates or adds a new employee for the store that you specify. This web service inserts records to the ENT\_HR\_EMPLOYEE, ENT\_HR\_EMPLOYEE\_POS\_CFG, and ENT\_HR\_EMPLOYEE\_JOB\_RATE tables. Therefore, when creating an employee, job rate information and POS configuration for the employee must also be sent in addition to the employee details. For the list of parameters to pass for job rates and POS configurations, see addEntHREmployeeJobRates and modifyEntHREmployeePOSConfig.

#### <span id="page-28-2"></span>**URL Parameters**

https://*server name*/labor/labor/createEntHREmployee

### <span id="page-28-3"></span>**Request Query Parameters**

You can find the following details from the Employee Administration module in Human Resources.

| Parameter         | Type          | Description                                                                                                    |
|-------------------|---------------|----------------------------------------------------------------------------------------------------|
| HomeStore         | Long          | The location reference for the employee's home store.<br>This field is mandatory.                                                                                      |
| ExternalPayrollID | String        | The employee's external payroll ID. This is used to link<br>the configuration with the employee.<br>This field is mandatory and must be unique to the<br>organization. |
| FirstName         | <b>String</b> | The employee's first name. This field is mandatory.                                                                                                    |
| MiddleName        | String        | The employee's middle name.                                                                                                    |
| LastName          | String        | The employee's last name. This field is mandatory.                                                                                                    |

<span id="page-28-5"></span>**Table 19 – createEntHREmployee Web Service Call Parameters**

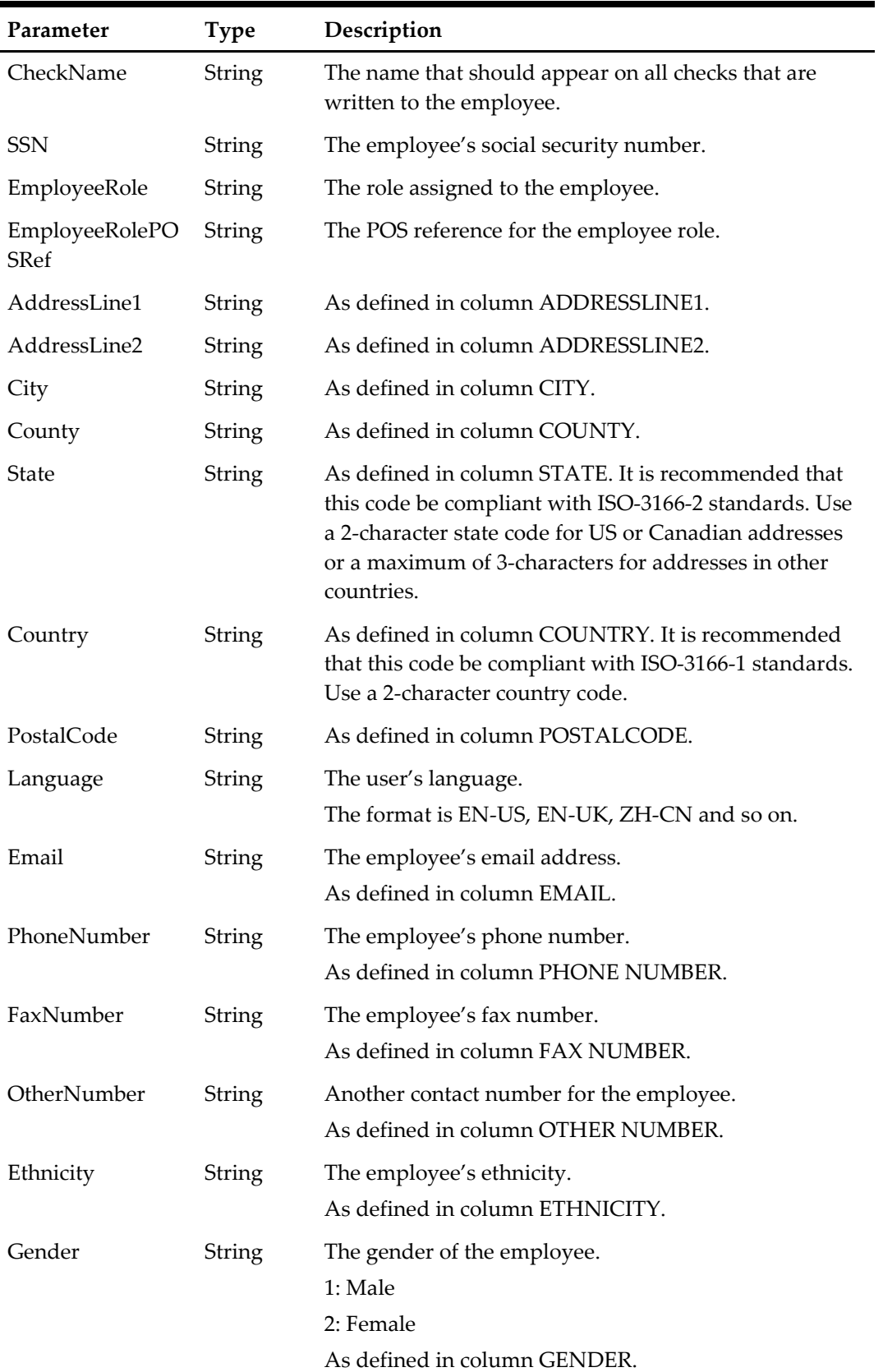

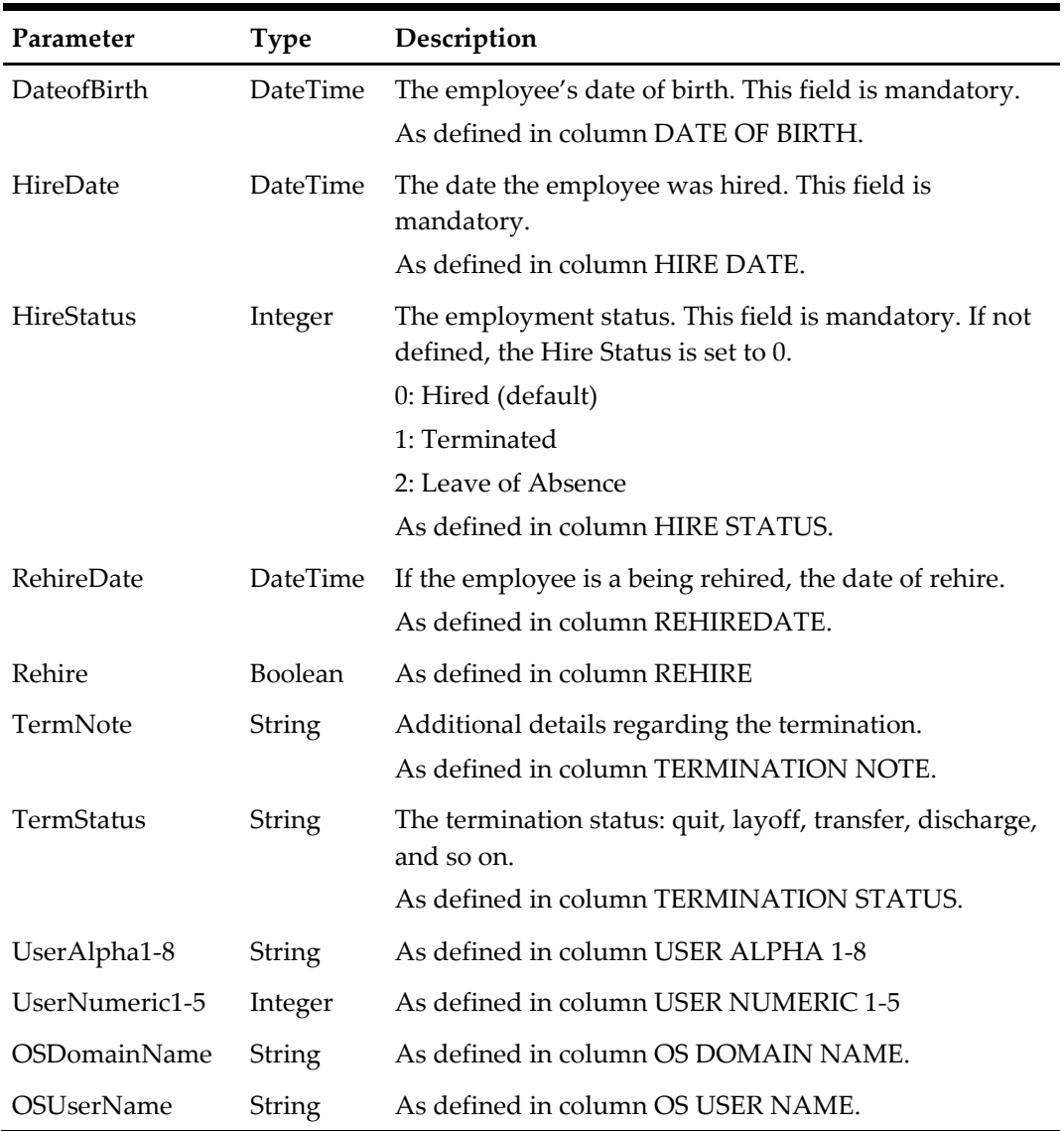

#### <span id="page-30-2"></span><span id="page-30-0"></span>**Table 20 – createEntHREmployee Success Response**

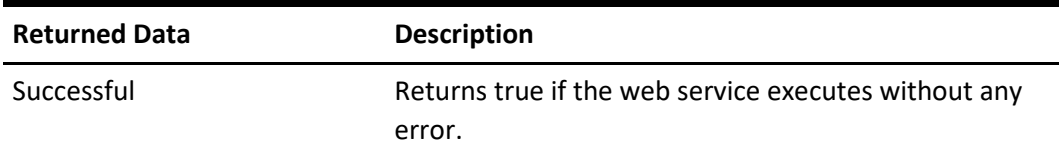

### <span id="page-30-1"></span>**Error Response**

#### <span id="page-30-3"></span>**Table 21 – createEntHREmployee Error Response**

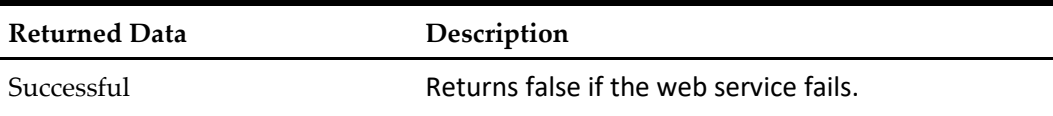

<span id="page-31-0"></span>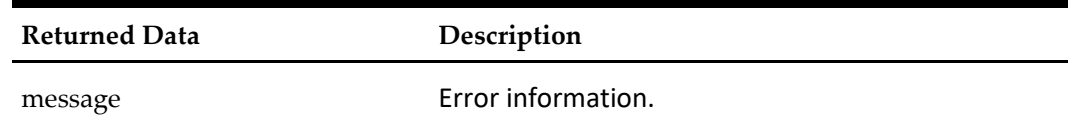

### <span id="page-32-0"></span>**makeEntHREmployeeAPortaUser**

Gives an employee access to the portal. When you make an employee a portal user:

- A password for the portal is automatically generated and sent to the email address defined for the employee.
- A new record is inserted to the CORE\_USER table and the USERID column for the employee record in the ENT\_HR\_EMPLOYEE table updates.
- The employee's first name and last name are taken from the ENT\_HR\_EMPLOYEE table and copied to the CORE\_USER table.

### <span id="page-32-1"></span>**URL Parameters**

https://*server name*/labor/labor/makeEntHREmployeeAPortaUser

### <span id="page-32-2"></span>**Request Query Parameters**

<span id="page-32-3"></span>**Table 22 – makeEntHREmployeeAPortaUser Web Service Call Parameters**

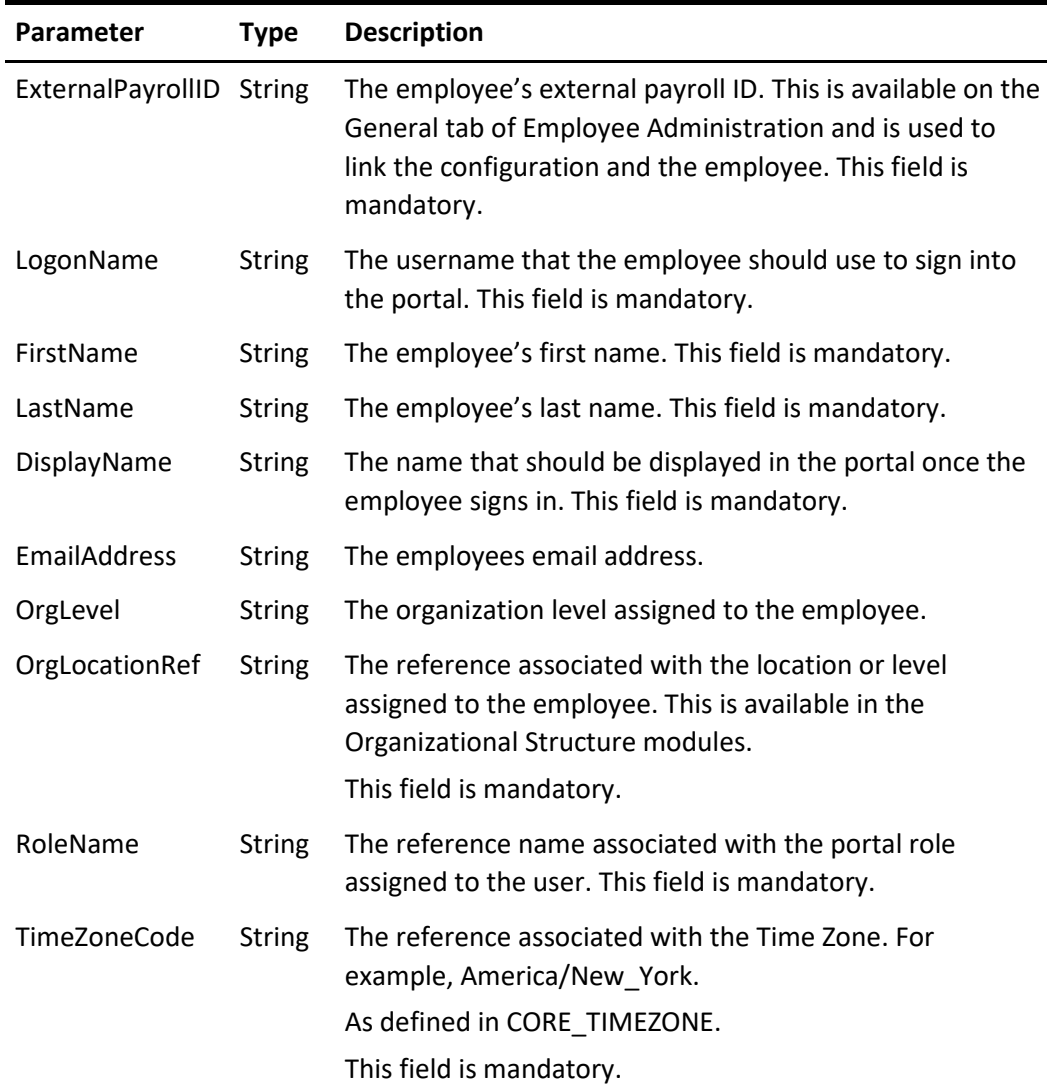

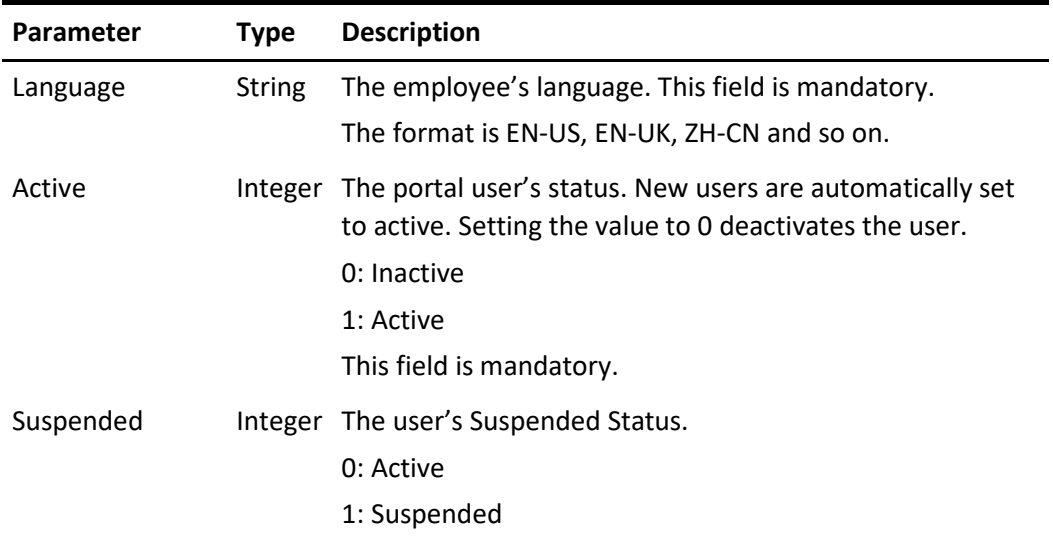

#### <span id="page-33-2"></span><span id="page-33-0"></span>**Table 23 – makeEntHREmployeeAPortaUser Success Response**

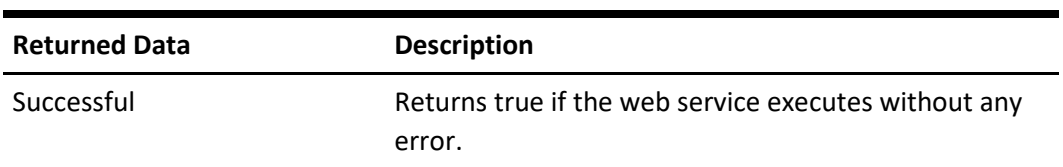

### <span id="page-33-1"></span>**Error Response**

×

<span id="page-33-3"></span>**Table 24 – makeEntHREmployeeAPortaUser Error Response**

<span id="page-33-4"></span>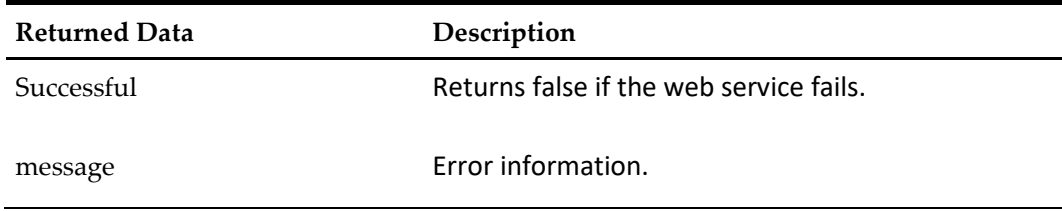

### <span id="page-34-0"></span>**modifyEntHREmployeeNominalinfo**

Update the details of an existing employee. You cannot modify an employee's home store using this web service. If you want to modify the home store, then use the [transferEntHREmployee](#page-51-1) web service call.

### <span id="page-34-1"></span>**URL Parameters**

https://*server name*/labor/labor/modifyEntHREmployeeNominalinfo

### <span id="page-34-2"></span>**Request Query Parameters**

You can find the following details from the Employee Administration module in Human Resources.

| Parameter          | <b>Type</b>   | <b>Description</b>                                                                                                    |
|--------------------|---------------|----------------------------------------------------------------------------------------------------|
| ExternalPayrollID  | <b>String</b> | The employee's external payroll ID. This is<br>available on the General tab of Employee<br>Administration and is used to link the<br>configuration and the employee. This field is<br>mandatory. |
| OrgLocationRef     | <b>String</b> | The reference associated with the location or level<br>assigned to the employee. This is available in the<br>Organizational Structure modules.<br>This field is mandatory.                       |
| HomeStore          | Long          | The location reference for the employee's home<br>store.                                                                                                    |
| FirstName          | <b>String</b> | The employee's first name.                                                                                                    |
| MiddleName         | String        | The employee's middle name.                                                                                                    |
| LastName           | String        | The employee's last name.                                                                                                    |
| CheckName          | String        | The name that appears on all checks that are<br>written to the employee.                                                                                                    |
| <b>SSN</b>         | String        | The employee's social security number.                                                                                                    |
| EmployeeRolePOSRef | String        | The POS reference for the employee role.                                                                                                    |
| AddressLine1       | String        | As defined in column ADDRESSLINE1.                                                                                                    |
| AddressLine2       | <b>String</b> | As defined in column ADDRESSLINE2.                                                                                                    |
| City               | String        | As defined in column CITY.                                                                                                    |
| County             | <b>String</b> | As defined in column COUNTY.                                                                                                    |
| State              | <b>String</b> | As defined in column STATE.                                                                                                    |
| Country            | String        | As defined in column COUNTRY.                                                                                                    |

<span id="page-34-3"></span>**Table 25 – modifyEntHREmployeeNominalinfo Web Service Call Parameters**

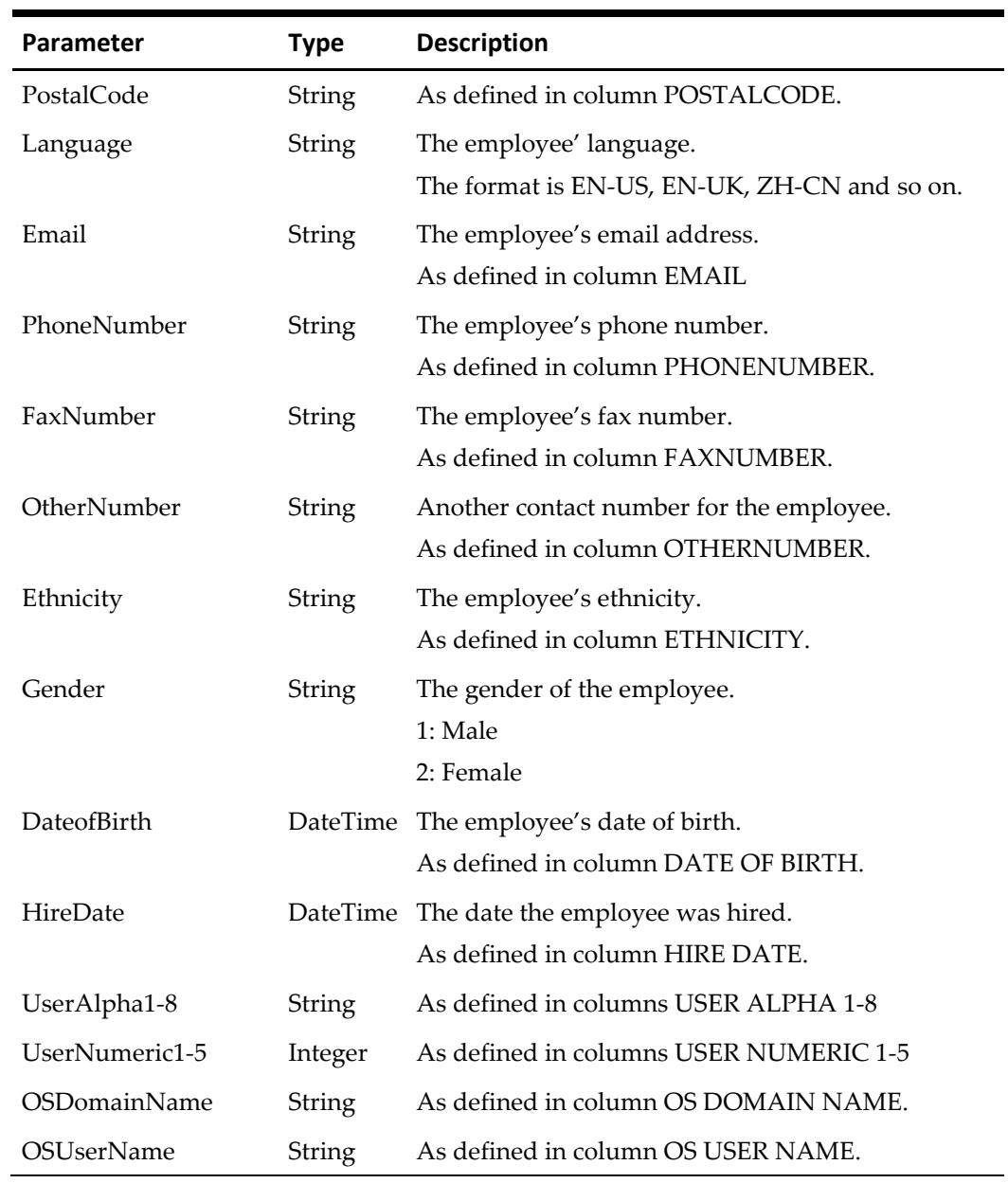

<span id="page-35-1"></span><span id="page-35-0"></span>**Table 26 – modifyEntHREmployeeNominalinfo Success Response**

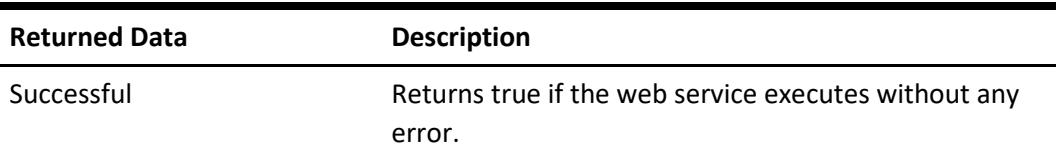
# **Error Response**

| Exception                  | Description                                                                                                    |
|----------------------------|----------------------------------------------------------------------------------------------------|
| LaborServiceException      | There is no location with the given orgLocationRef<br>or an error occurred while performing the web<br>service business logic. For example, runtime<br>exception. |
| InvalidRequestException    | The request is not coming from the SSL accelerator<br>when calling from a remote client.                                                                          |
| <b>DataCenterException</b> | Database error.                                                                                                    |
| UnsupportedLoadException   | Too many client requests.                                                                                                    |

**Table 27 – modifyEntHREmployeeNominalinfo Error Response**

# **6 Employee POS Configuration Data (SOAP)**

# **getEmployeeRole**

Retrieves the POS role assigned to an employee.

#### **URL Parameters**

https://*server name*/labor/labor/getEmployeeRole

## **Request Query Parameters**

#### **Table 28 – getEmployeeRole Web Service Call Parameters**

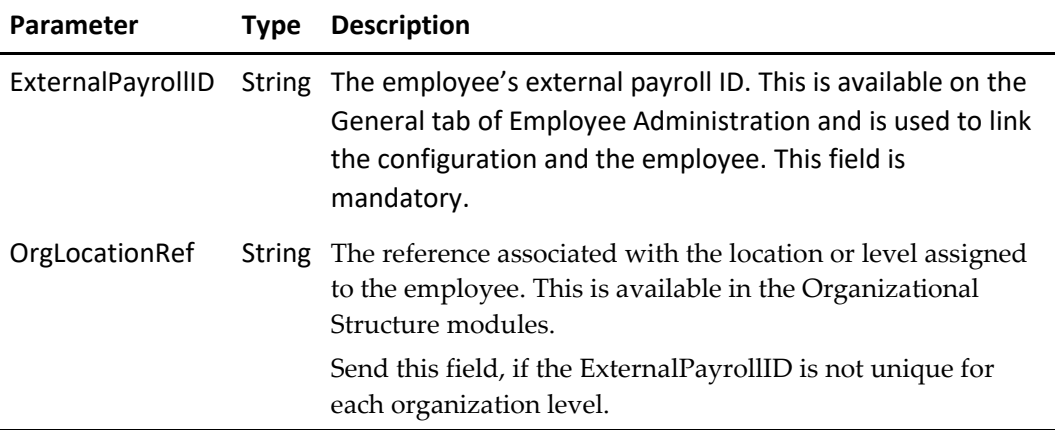

#### **Success Response**

**Table 29 – getEmployeeRole Success Response**

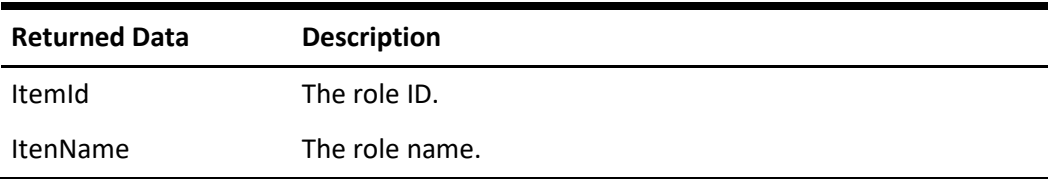

### **Error Response**

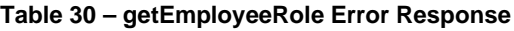

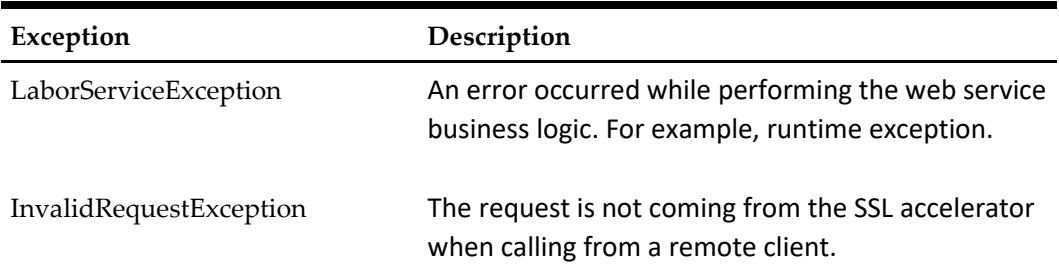

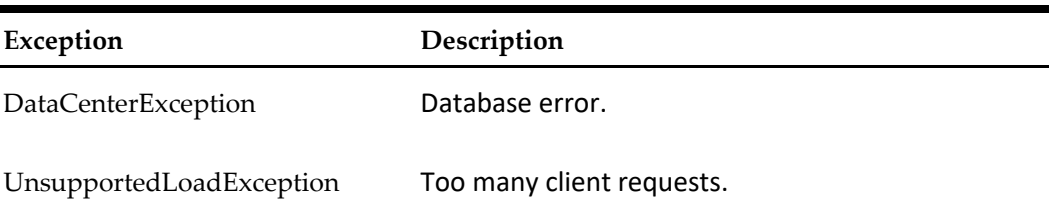

# **getEntHREmployeePOSConfig**

Ė

Retrieves the POS configurations for each location assigned to an employee.

## **URL Parameters**

https://*server name*/labor/labor/getEntHREmployeePOSConfig

### **Request Query Parameters**

#### **Table 31 – getEntHREmployeePOSConfig Web Service Call Parameters**

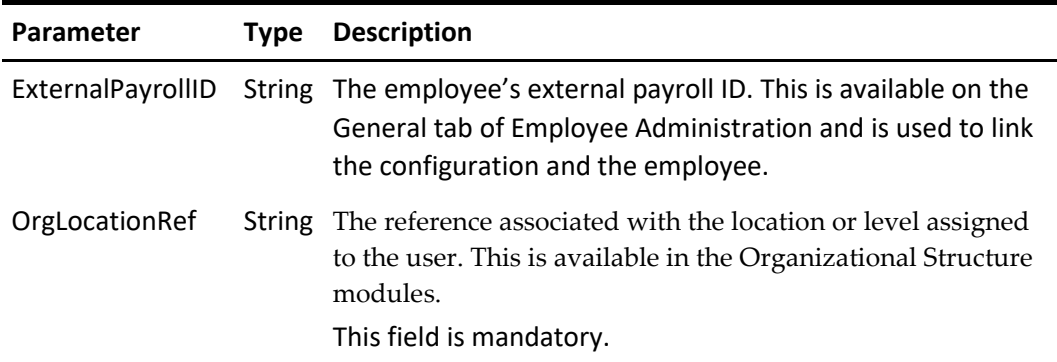

## **Success Response**

You can find the following details from the POS Configuration secondary tab on the Location Configuration tab in Employee Administration.

**Table 32 – getEntHREmployeePOSConfig Success Response**

| <b>Returned Data</b> | <b>Description</b>                                                                                                    |
|----------------------|----------------------------------------------------------------------------------------------------|
| ExternalPayrollID    | The employee's external payroll ID. This is available on<br>the General tab of Employee Administration and is used<br>to link the configuration and the employee. |
| Location             | The reference for the location that is assigned to the<br>employee.                                                                                               |
| POSPassword          | The employee's POS password.                                                                                                    |
| PCAppPassword        | The employee's PC application password.                                                                                                    |
| MagCardNum           | The magnetic card number assigned to the employee.                                                                                                    |

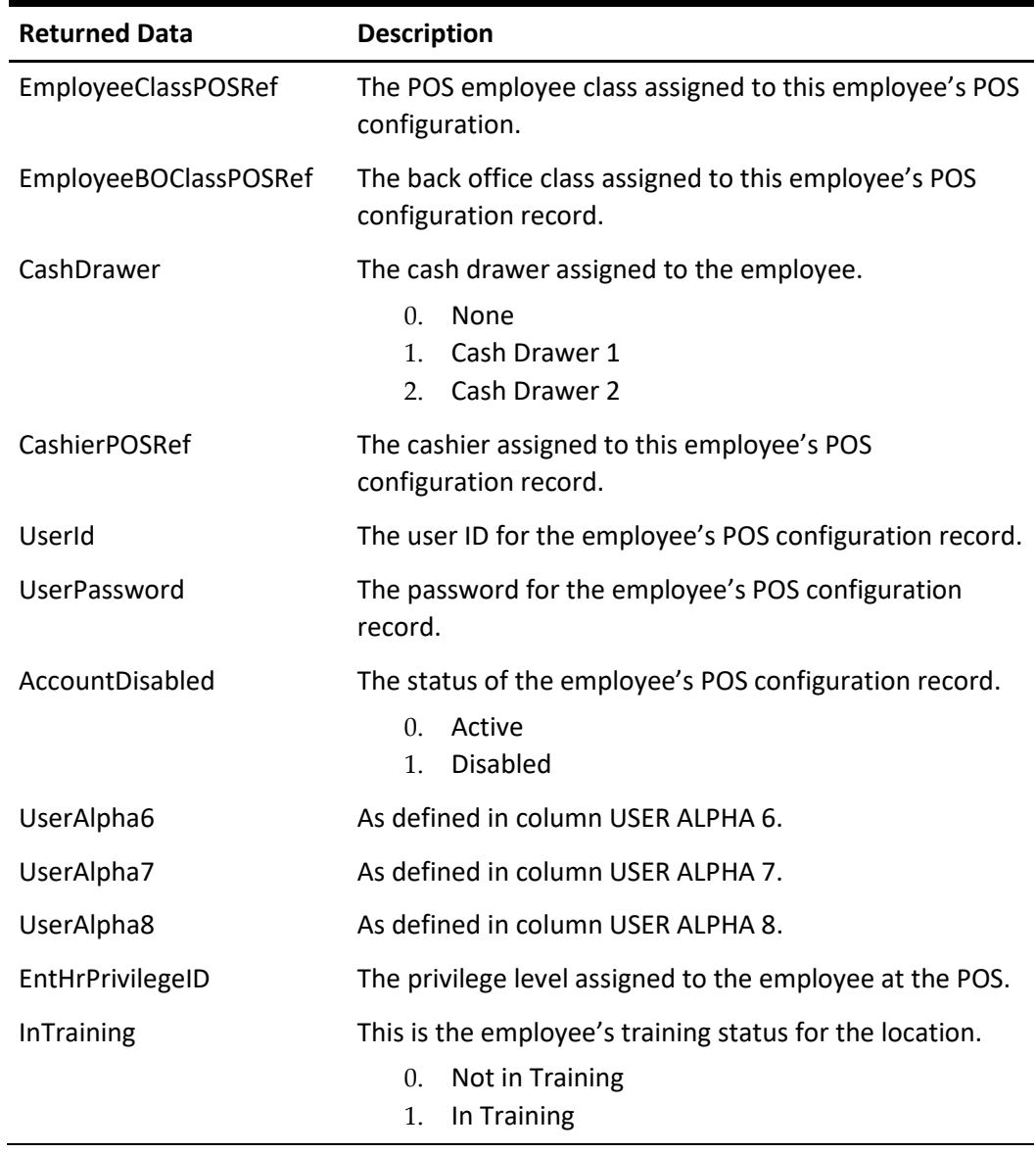

# **Error Response**

### **Table 33 – getEntHREmployeePOSConfig Error Response**

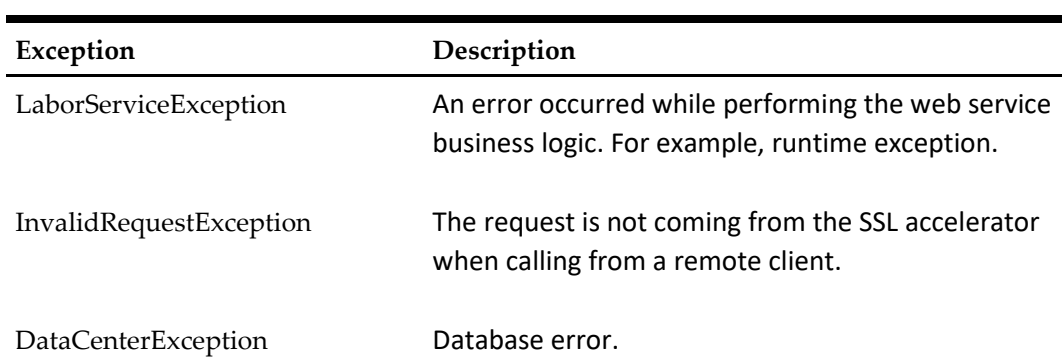

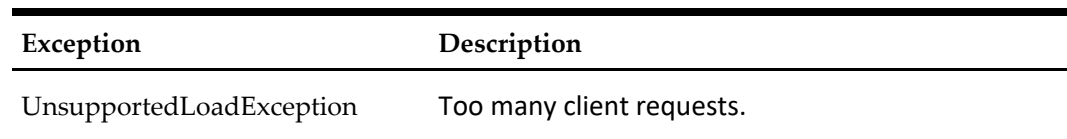

# **modifyEntHREmployeePOSConfig**

Updates an existing employee's POS configurations details.

# **URL Parameters**

https://*server name*/labor/labor/modifyEntHREmployeePOSConfig

# **Request Query Parameters**

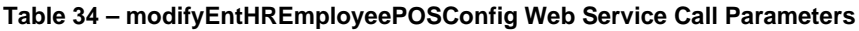

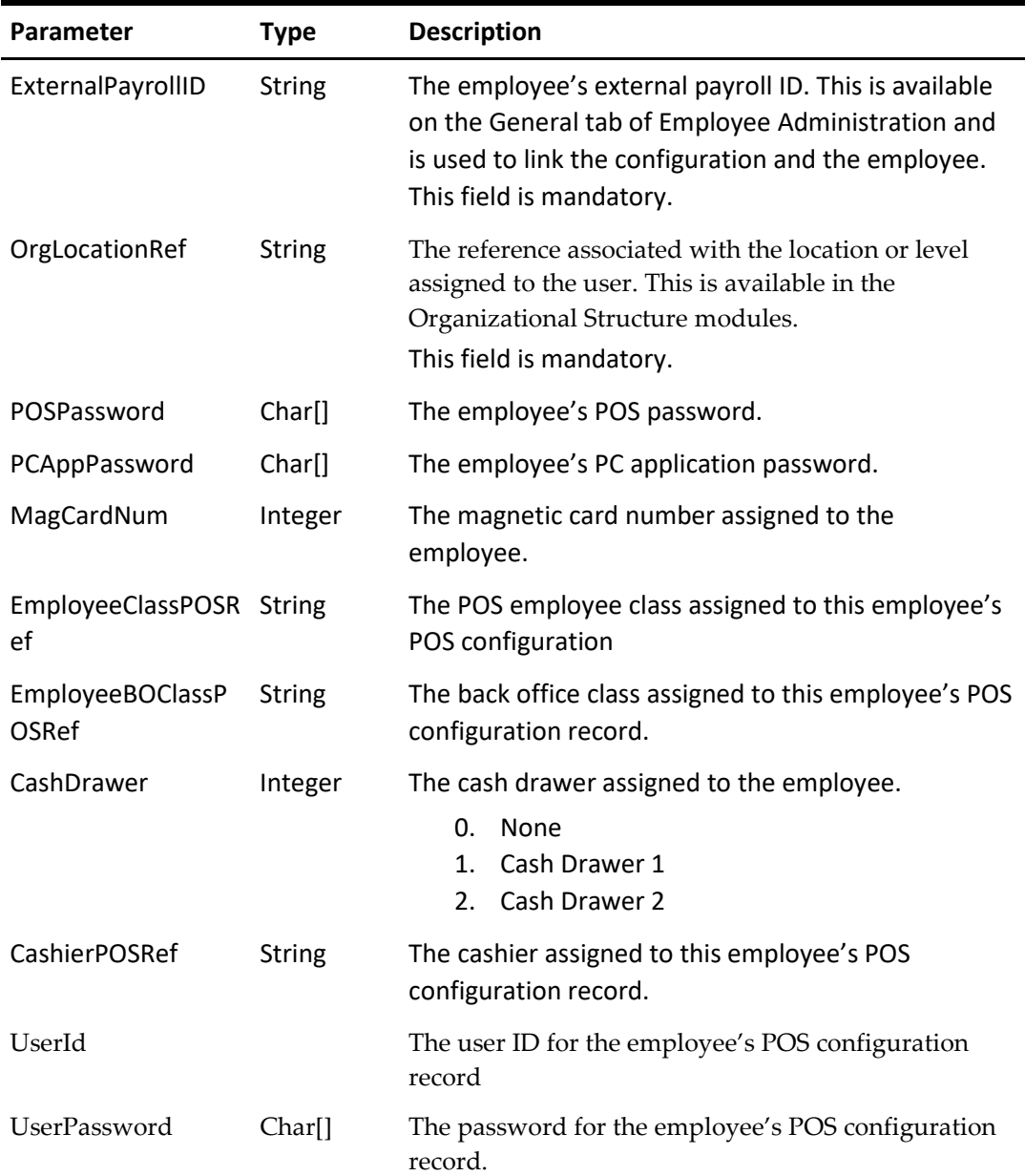

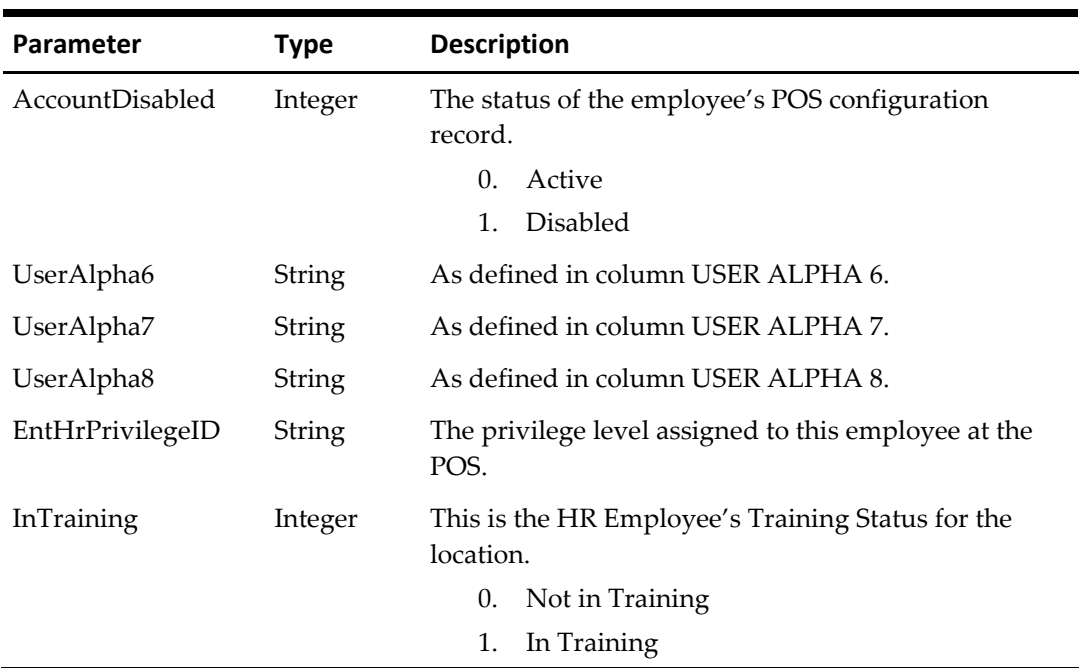

**Table 35 – modifyEntHREmployeePOSConfig Success Response**

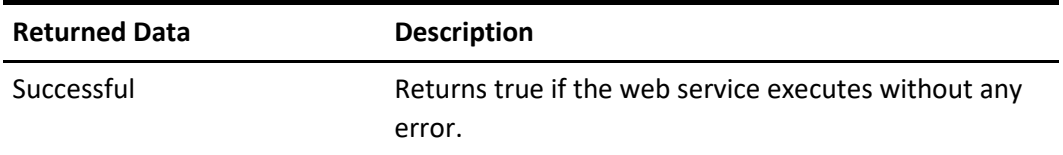

# **Error Response**

**Table 36 – modifyEntHREmployeePOSConfig Error Response**

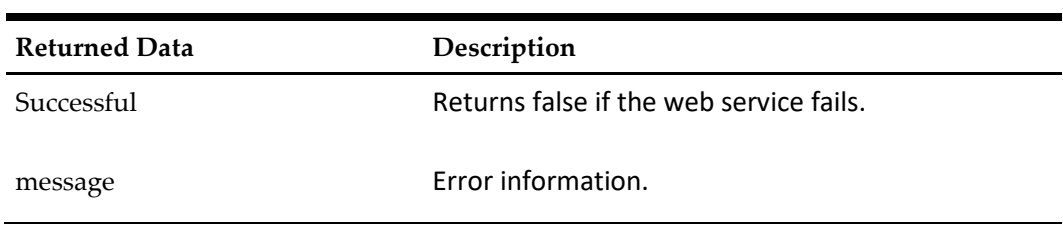

# **7 Employee Job Rate Data (SOAP)**

# **getEntHREmployeeJobRate**

Retrieves current and future pay rate information for an employee.

## **URL Parameters**

https://*server name*/labor/labor/getEntHREmployeeJobRate

#### **Request Query Parameters**

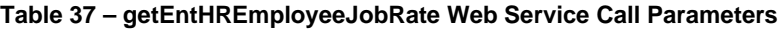

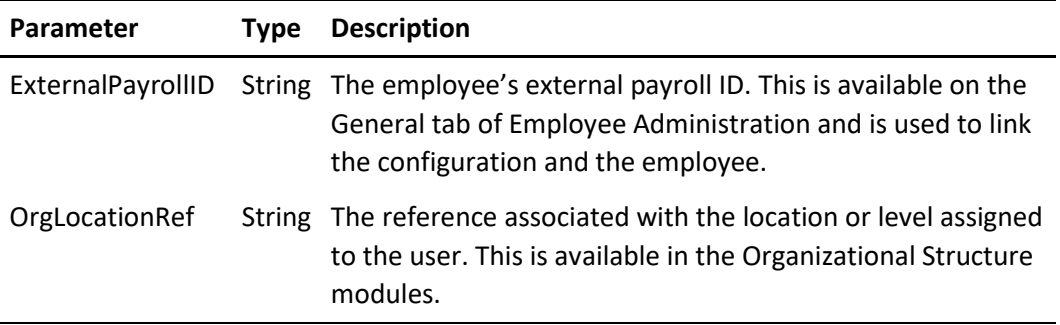

### **Success Response**

You can find the following details from the Job Rates secondary tab on the Location Configuration tab in Employee Administration.

| <b>Returned Data</b>    | <b>Description</b>                                                                                                    |
|-------------------------|----------------------------------------------------------------------------------------------------|
| ExternalPayrollID       | The employee's external payroll ID. This is available<br>on the General tab of Employee Administration and is<br>used to link the configuration and the employee. |
| Location                | The reference for the location that is assigned to the<br>employee.                                                                                               |
| JobCodeEnterprisePOSRef | The enterprise POS reference for the job code<br>assigned to the employee record.                                                                                 |
| PrimaryJob              | Indicates whether this pay rate is for the employee's<br>primary job.<br>Not Primary Job<br>0.<br>Primary Job<br>1.                                               |
| RegPayRate              | The regular pay rate for the employee at this location<br>for the specific job.                                                                                   |

**Table 38 – getEntHREmployeeJobRate Success Response**

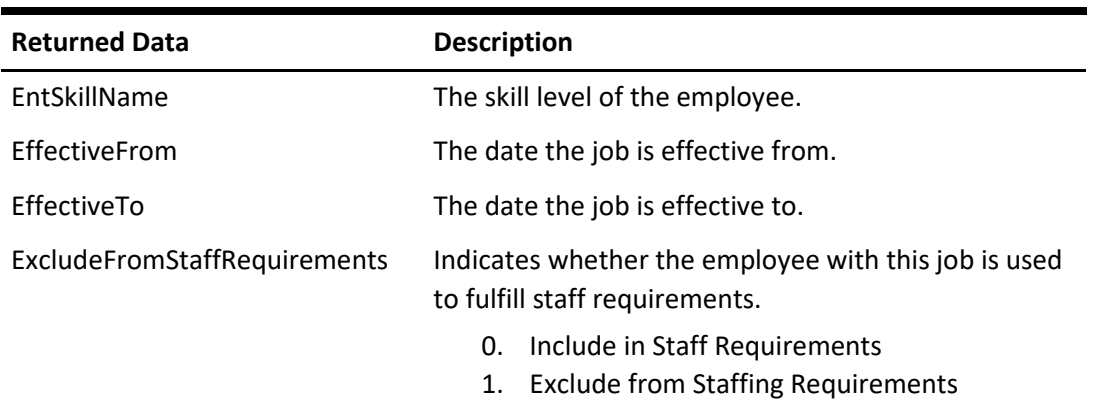

## **Error Response**

 $\blacksquare$ 

**Table 39 – getEntHREmployeeJobRate Error Response**

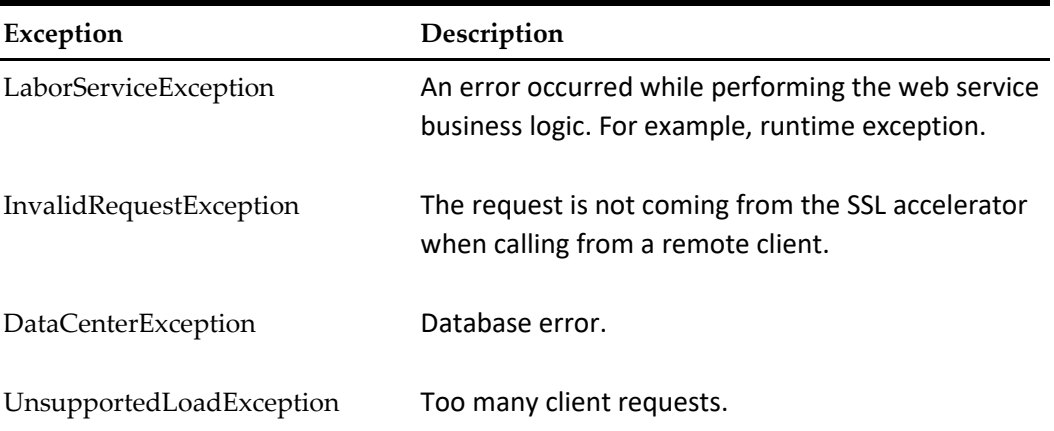

# **modifyEntHREmployeeJobRates**

Updates the pay rates for an employee.

#### **URL Parameters**

https://*server name*/labor/labor/modifyEntHREmployeeJobRates

# **Request Query Parameters**

**Table 40 – modifyEntHREmployeeJobRates Web Service Call Parameters**

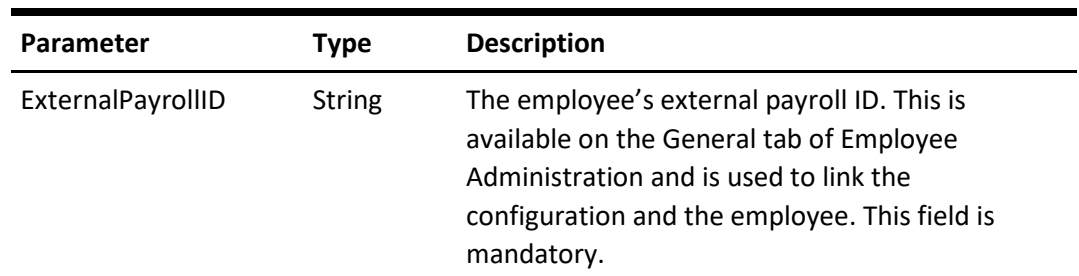

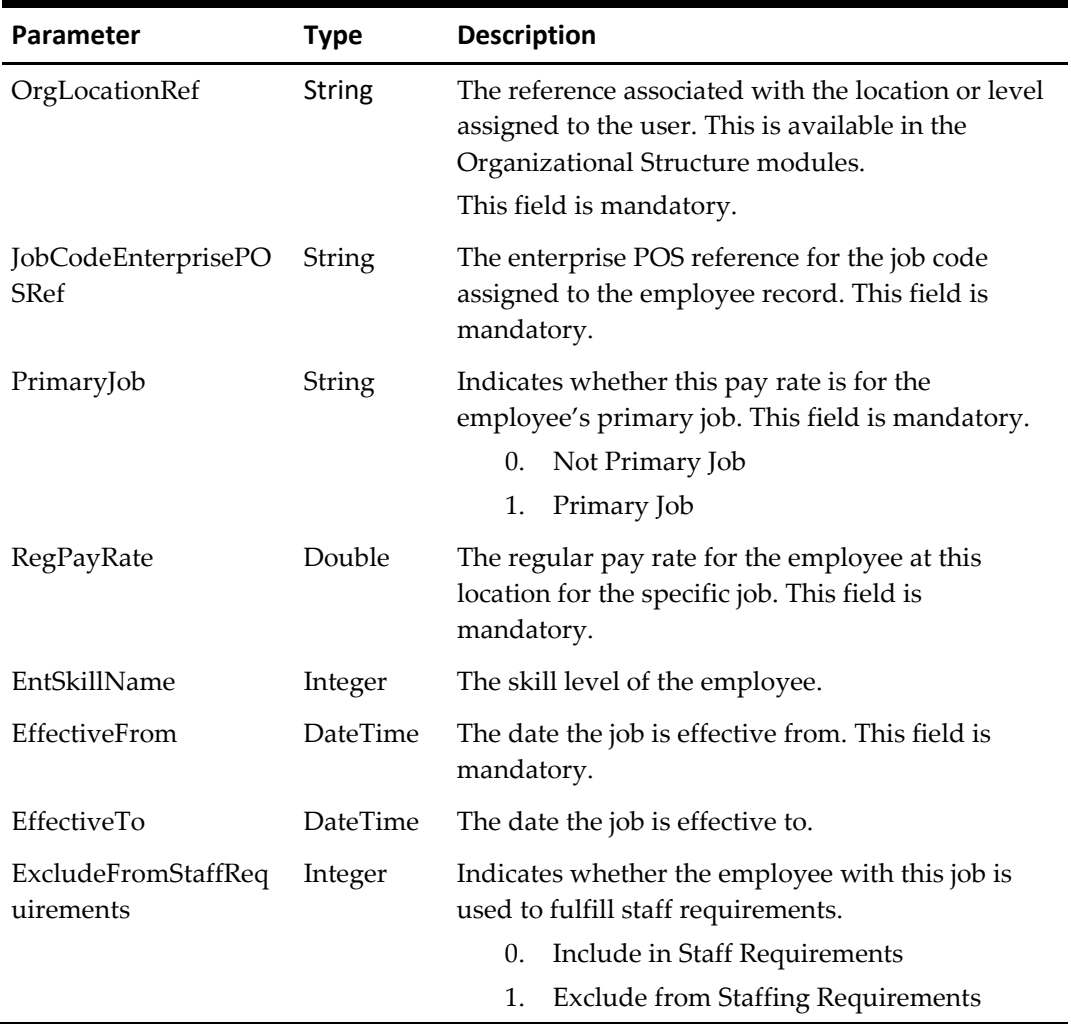

**Table 41 – modifyEntHREmployeeJobRates Success Response**

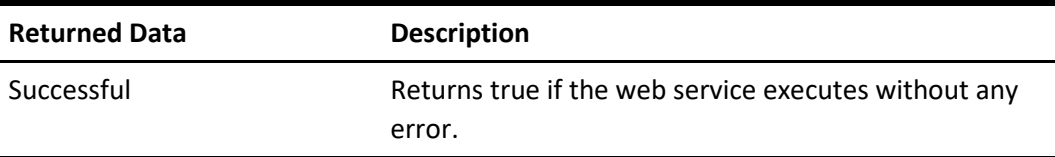

# **Error Response**

#### **Table 42 – modifyEntHREmployeeJobRates Error Response**

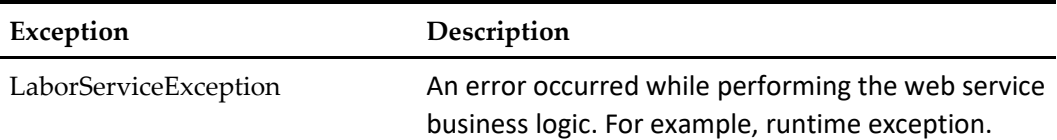

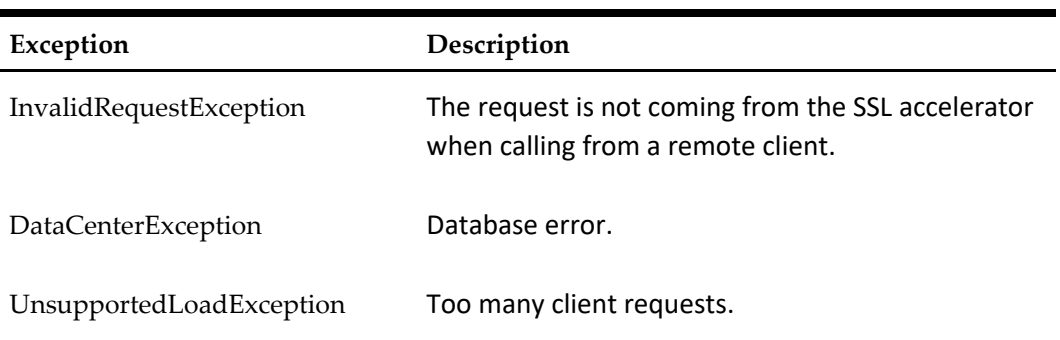

# **addEntHREmployeeJobRates**

Inserts job rate information for an employee. When a job rate is added, the web service automatically creates a default POS configuration for the location if no POS configuration details are sent using this web service call.

### **URL Parameters**

https://*server name*/labor/labor/addEntHREmployeeJobRates

## **Request Query Parameters**

**Table 43 – addEntHREmployeeJobRates Web Service Call Parameters**

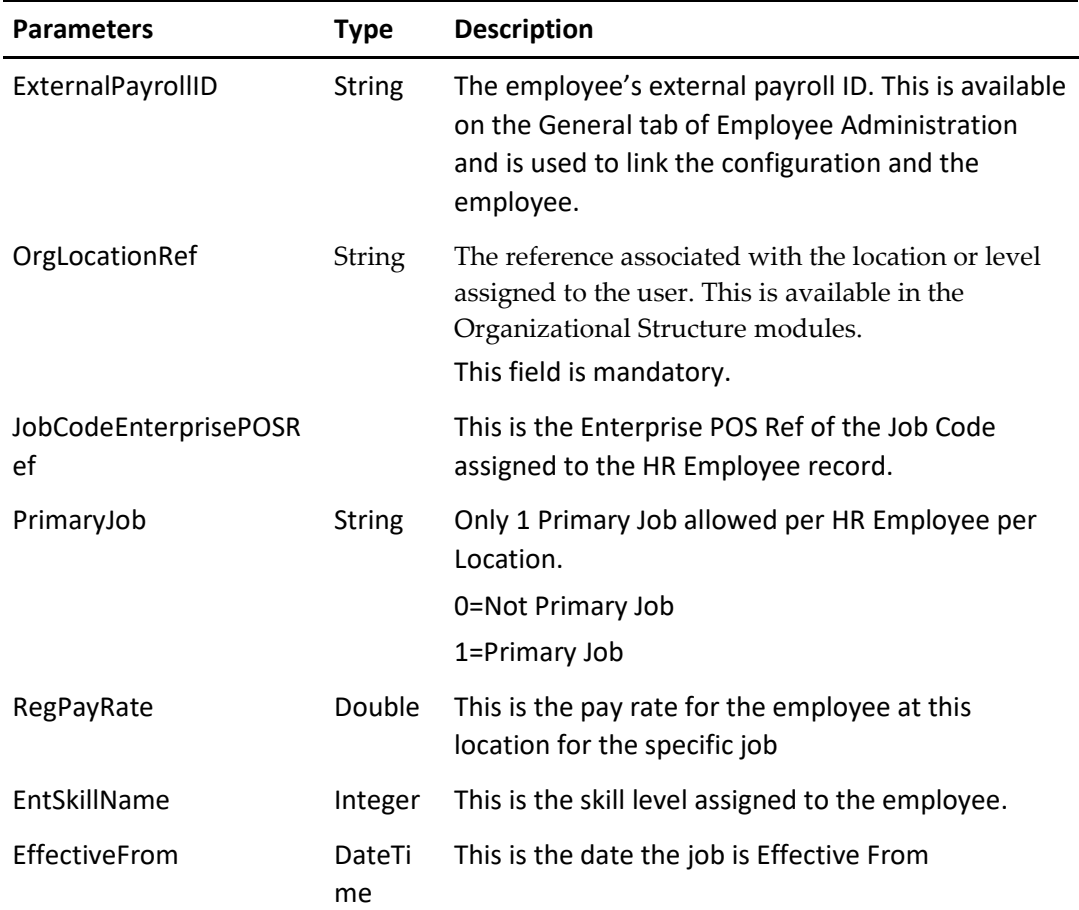

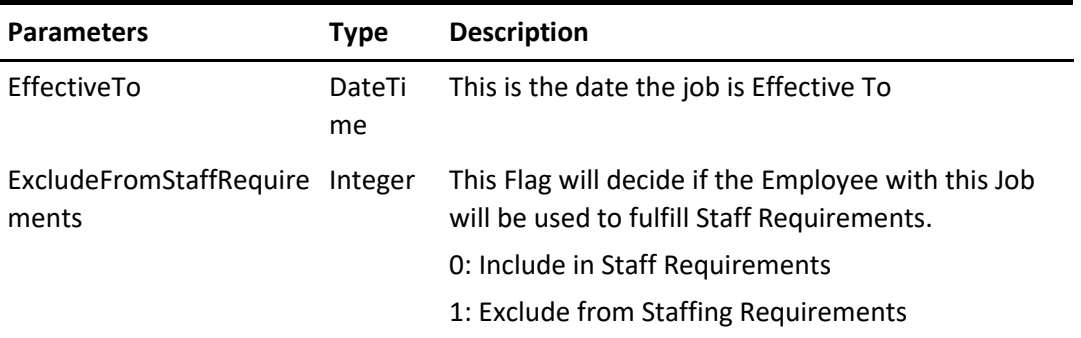

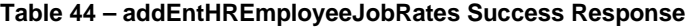

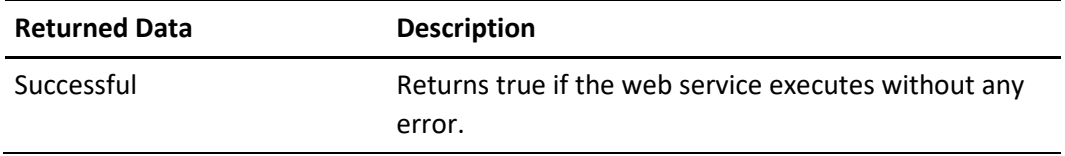

# **Error Response**

#### **Table 45 – addEntHREmployeeJobRates Error Response**

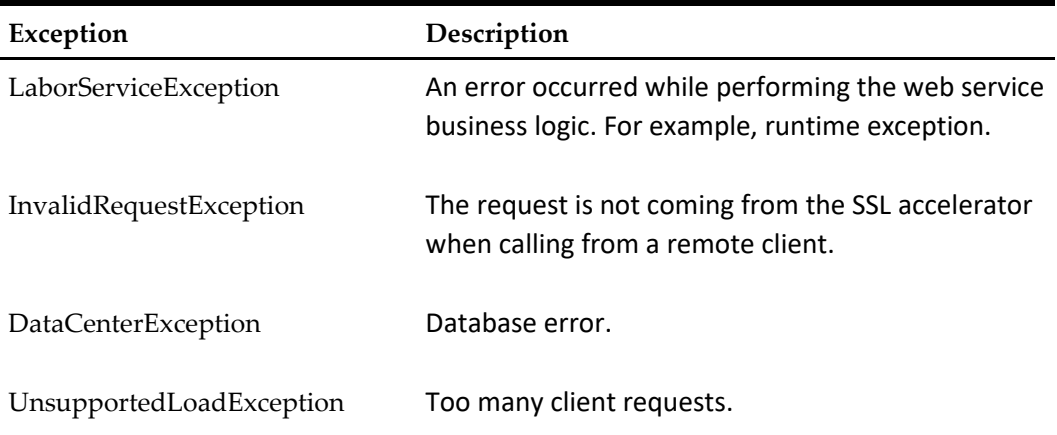

# **8 Employee Termination and Rehire (SOAP)**

# **terminateEntHREmployee**

Terminates an employee. This web service updates the ENT\_HR\_EMPLOYEE table.

### **URL Parameters**

https://*server name*/labor/labor/terminateEntHREmployee

#### **Request Query Parameters**

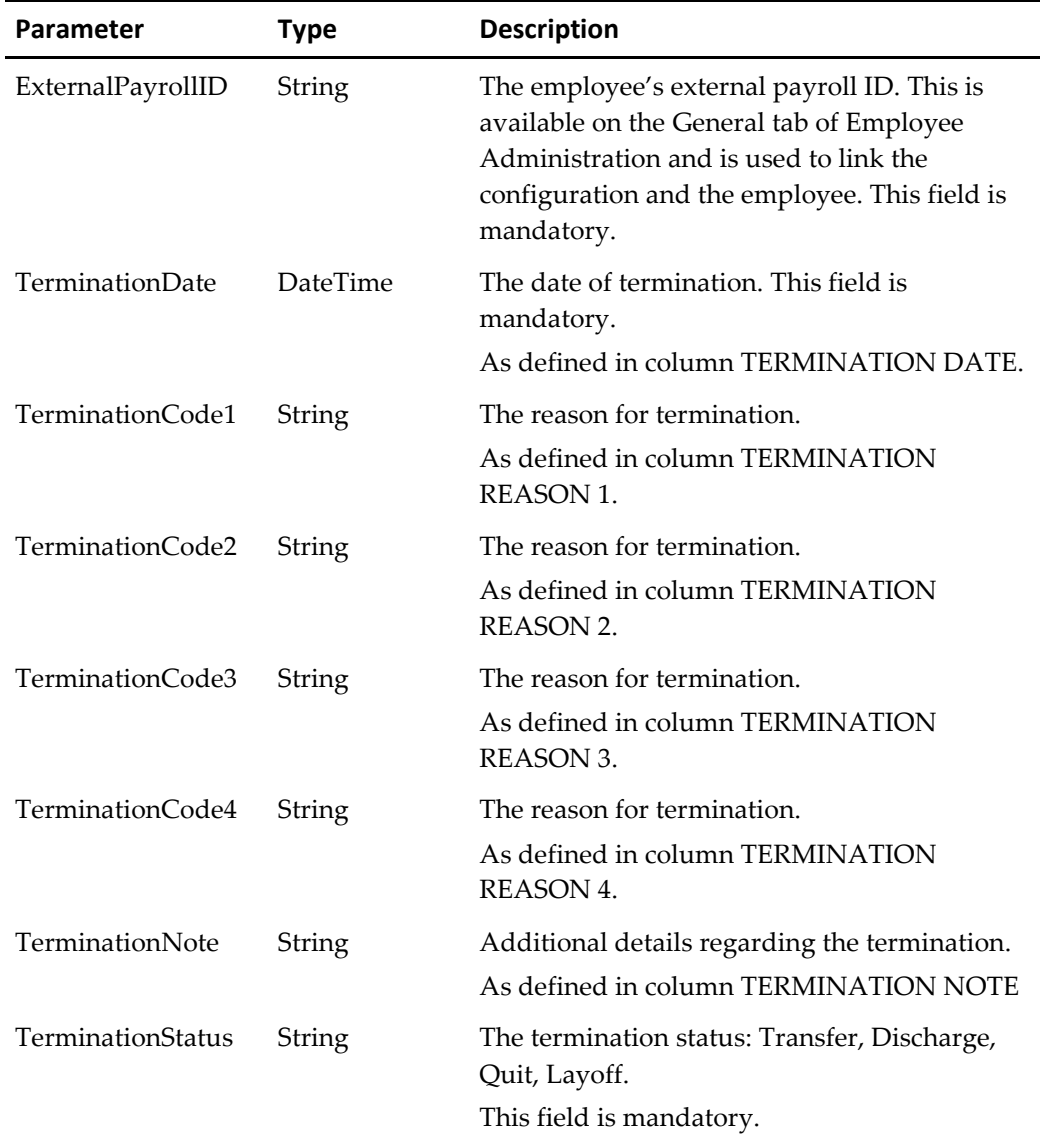

**Table 46 – terminateEntHREmployee Web Service Call Parameters**

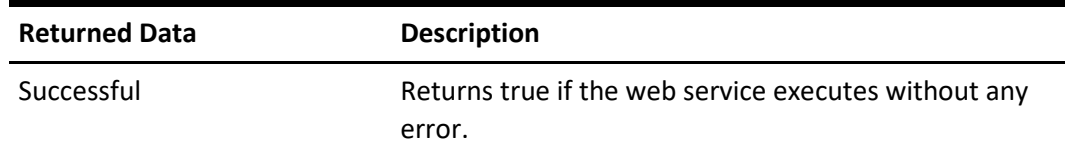

**Table 47 – terminateEntHREmployee Success Response**

#### **Error Response**

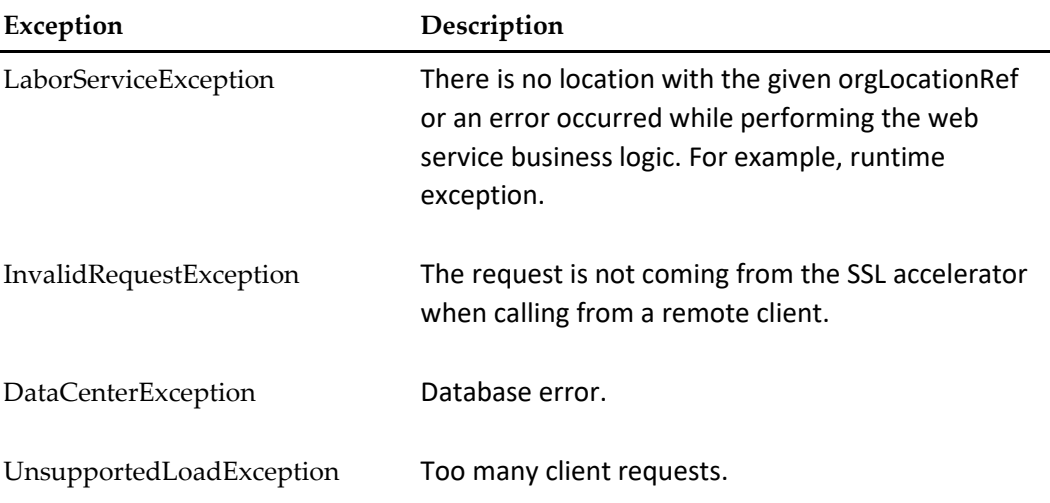

#### **Table 48 – terminateEntHREmployee Error Response**

# **rehireEntHREmployee**

Rehires an employee. This web service updates the REHIREDATE column in the ENT\_HR\_EMPLOYEE and adds records to the ENT\_HR\_EMPLOYEE\_JOB\_RATE and ENT\_HR\_EMPLOYEE\_POS\_CONFIG tables. Therefore, job rate information and POS configurations for the employee must also be sent with this web service. For the list of parameters to pass for job rates and POS configurations, see addEntHREmployeeJobRates and modifyEntHREmployeePOSConfig.

## **URL Parameters**

https://*server name*/labor/labor/rehireEntHREmployee

#### **Request Query Parameters**

**Table 49 – rehireEntHREmployee Web Service Call Parameters**

| <b>Parameters</b> | <b>Type</b> | <b>Description</b>                           |
|-------------------|-------------|----------------------------------------------|
| RehireDate        | DateTi      | The date of rehire. This field is mandatory. |
|                   | me          | As defined in column REHIRE DATE.            |

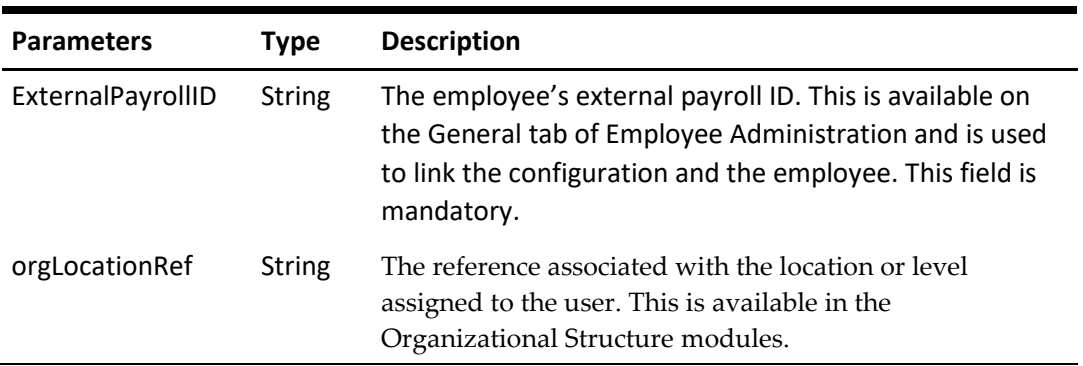

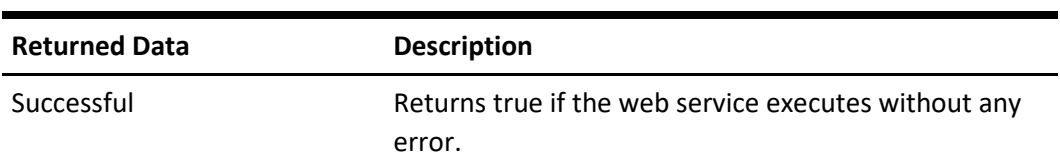

**Table 50 – rehireEntHREmployee Success Response**

# **Error Response**

**Table 51 – rehireEntHREmployee Error Response**

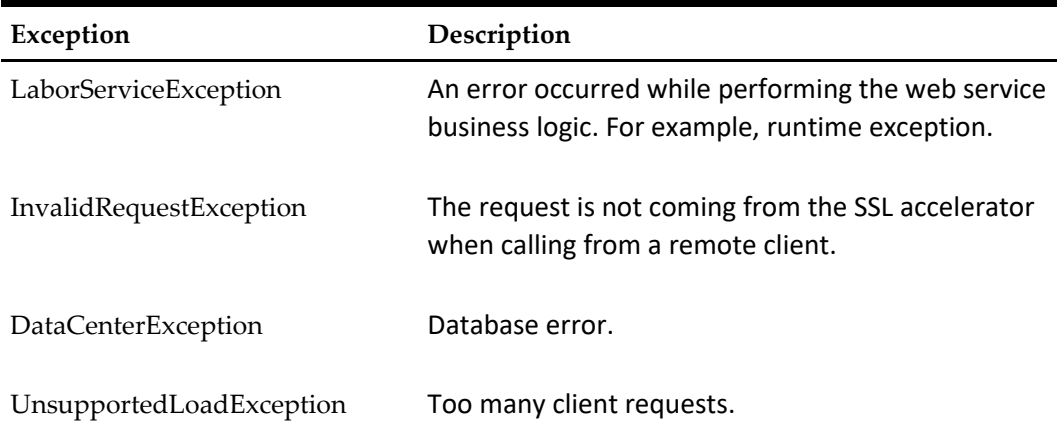

# **9 Employee Store Assignment (SOAP)**

# **transferEntHREmployee**

Transfers an employee to a new home store.

### **URL Parameters**

https://*server name*/labor/labor/transferEntHREmployee

#### **Request Query Parameters**

#### **Table 52 – transferEntHREmployee Web Service Call Parameters**

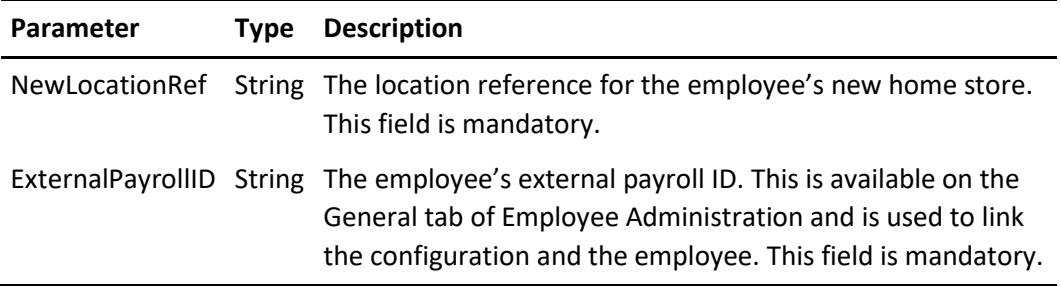

#### **Success Response**

**Table 53 – transferEntHREmployee Success Response**

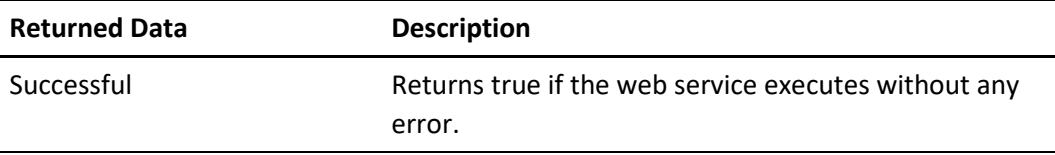

## **Error Response**

**Table 54 – transferEntHREmployee Error Response**

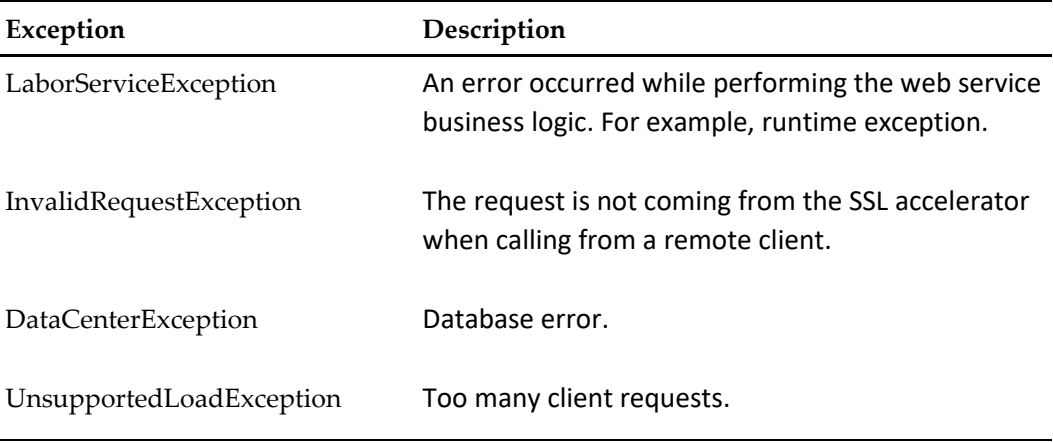

# **assignAwayStoreToEntHREmployee**

This is used to assign another store (away store) for an employee. Using this web service you can also update the employee's POS configurations. For the list of POS configuration request parameters, see modifyEntHREmployeePOSConfig.

## **URL Parameters**

https://*server name*/labor/labor/assignAwayStoreToEntHREmployee

#### **Request Query Parameters**

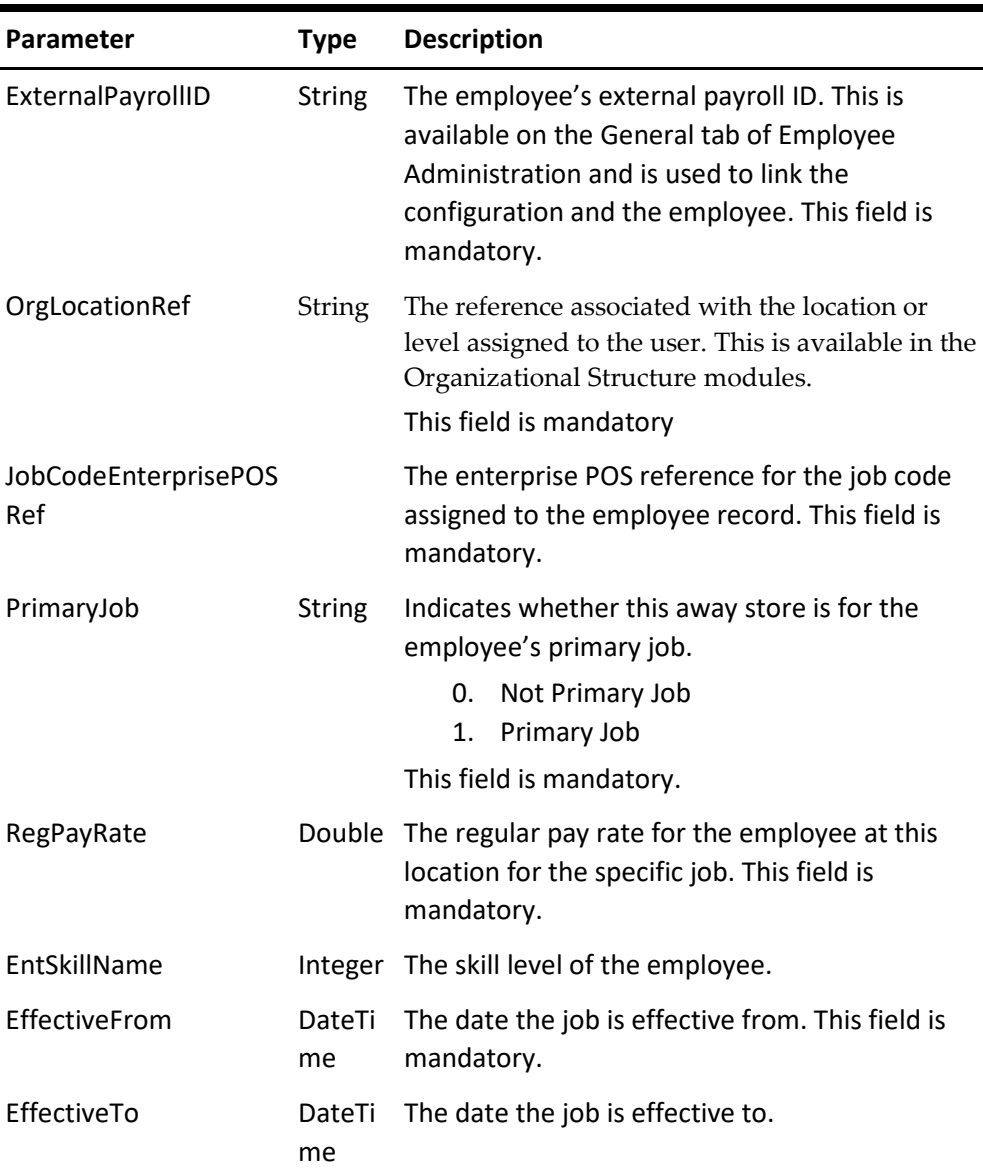

**Table 55 – assignAwayStoreToEntHREmployee Web Service Call Parameters**

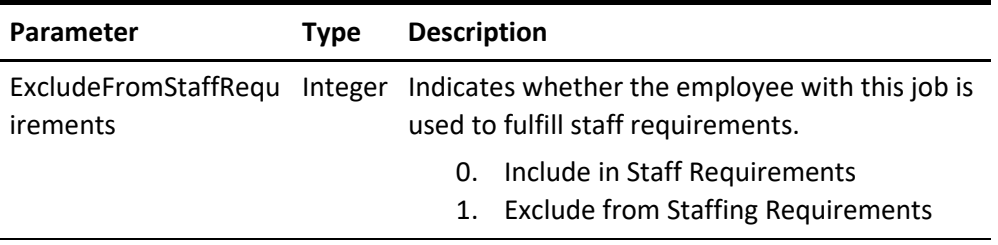

**Table 56 – assignAwayStoreToEntHREmployee Success Response**

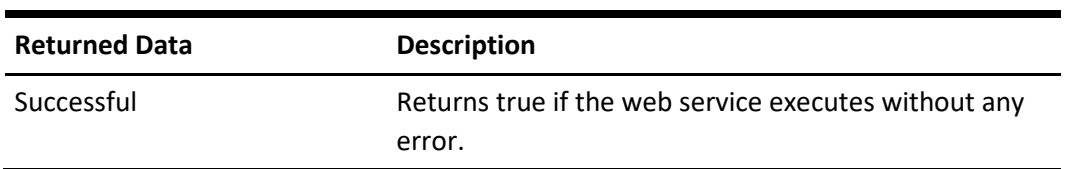

# **Error Response**

**Table 57 – assignAwayStoreToEntHREmployee Success Response**

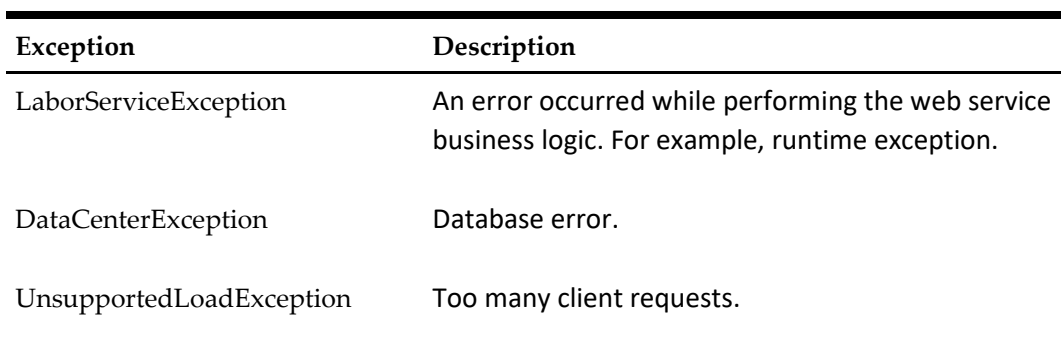

# **10 Organization and Location Data (SOAP)**

# **getOrgStructure**

Retrieves information on the hierarchy of the enterprise.

#### **URL Parameters**

https://*server name*/labor/labor/getOrgStructure

#### **Request Query Parameters**

**Table 58 – getOrgStructure Web Service Call Parameters**

| Parameter | <b>Type Description</b>                                                                                                    |
|-----------|----------------------------------------------------------------------------------------------------|
|           | OrgLocationRef String The reference associated with the location or level assigned to<br>the user. This is available in the Organizational Structure<br>modules. |

#### **Success Response**

You can find the following details from the Organizational Structure modules in Portal Administration.

**Table 59 – getOrgStructure Success Response**

| <b>Returned Data</b> | <b>Description</b>                                                                                                    |
|----------------------|----------------------------------------------------------------------------------------------------|
| OrgLevelName         | The name of the level.                                                                                                    |
|                      | As defined in column ORGLEVELNAME.                                                                                                    |
| OrgLocationRef       | The reference associated with the location or level assigned to<br>the user. This is available in the Organizational Structure<br>modules. |
| OrgLevelType         | The type of the organization level.                                                                                                    |
|                      | Level<br>0.<br>Location<br>$\mathbf{1}$ .                                                                                                  |
| ParentOrgLevel       | The ORGLOCATIONREF of the referenced OrgLevelID.                                                                                           |
| ParentorgLocationRef | The parent of the level or location.                                                                                                    |
| Active               | The status of the location or level.                                                                                                    |
|                      | Inactive<br>0.                                                                                                    |
|                      | Active<br>1.                                                                                                    |

### **Error Response**

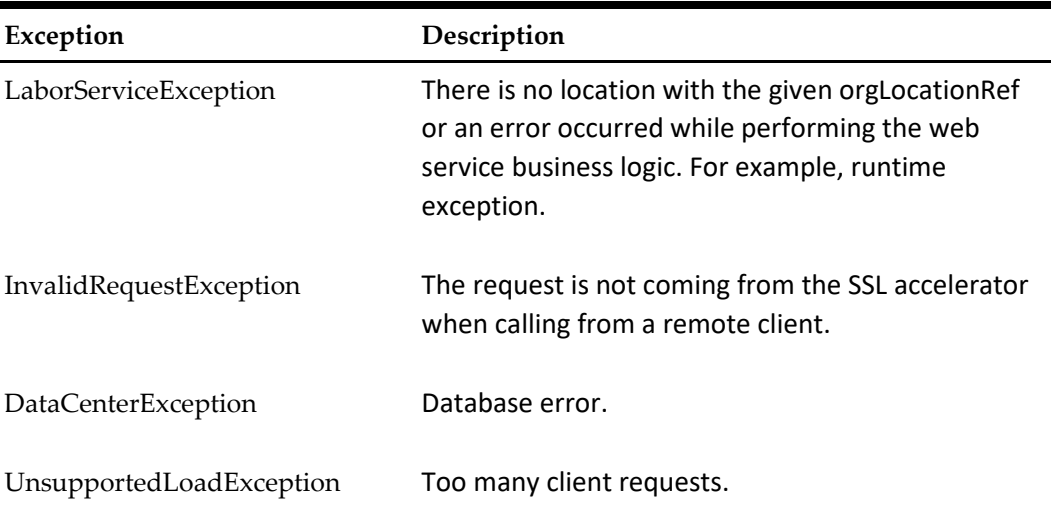

#### **Table 60 – getOrgStructure Error Response**

# **getRole**

Retrieves the portal roles defined for the organization and related details.

#### **URL Parameters**

https://*server name*/labor/labor/getRole

#### **Request Query Parameters**

#### **Table 61 –getRole Web Service Call Parameters**

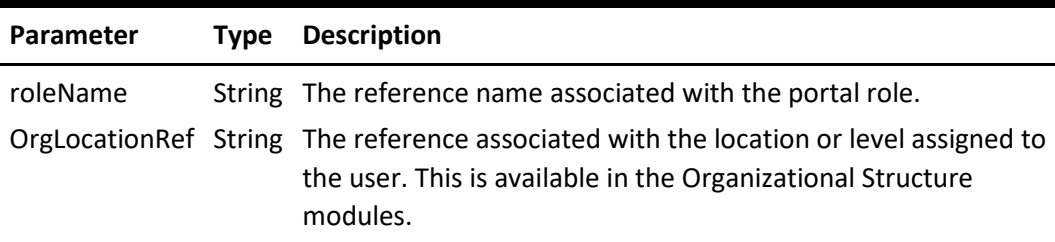

#### **Success Response**

You can find the following details in the Roles module.

**Table 62 –getRole Success Response**

| <b>Returned Data</b> | <b>Description</b>                                  |
|----------------------|-----------------------------------------------------|
| RoleName             | The reference name associated with the portal role. |
| Active               | The status of the role: active or inactive.         |
| Powerrole            | Indicates whether the role is a power role.         |
| Industrysegment      | The market segment of the role. For example, TSR.   |

# **Error Response**

### **Table 63 –getRole Error Response**

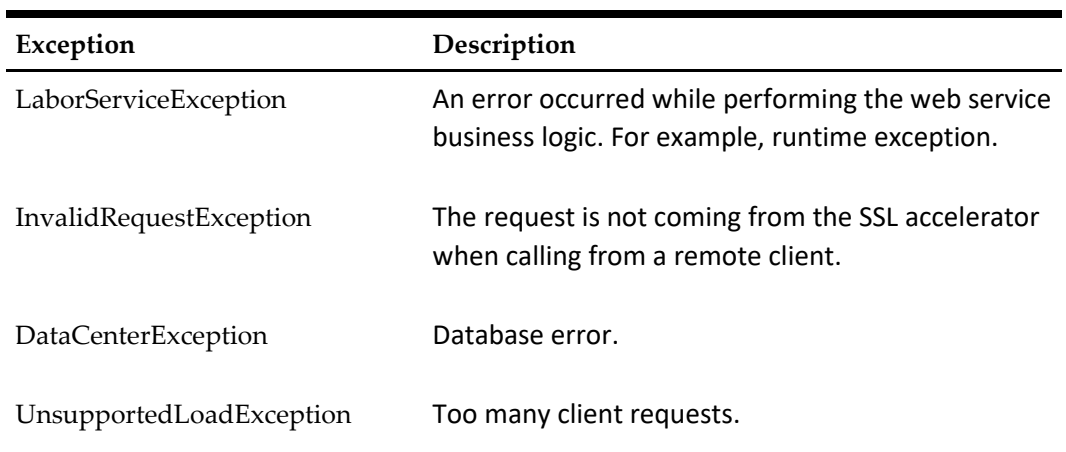

# **11 Getting Started with the REST API**

This chapter discusses:

- [Authentication](#page-57-0)
- [Overview of REST API Calls](#page-57-1)

# <span id="page-57-0"></span>**Authentication**

For REST API calls, you specify the API user token and password in the HTTP request header. The following table defines the values that you set for the parameters in the header. [Authentication and Authorization](#page-13-0) provides more information on authentication and how to create API users to get tokens and passwords.

**Table 64 – HTTP Header Parameters and Values for REST Web Services**

| Parameter    | Value                                           |
|--------------|-------------------------------------------------|
| username     | API user token associated with the API<br>user. |
| password     | Password associated with the API user.          |
| Content-Type | application/json                                |

# <span id="page-57-1"></span>**Overview of REST API Calls**

Use the following table to determine which API call to make: **Table 65 – Selecting a REST API Call**

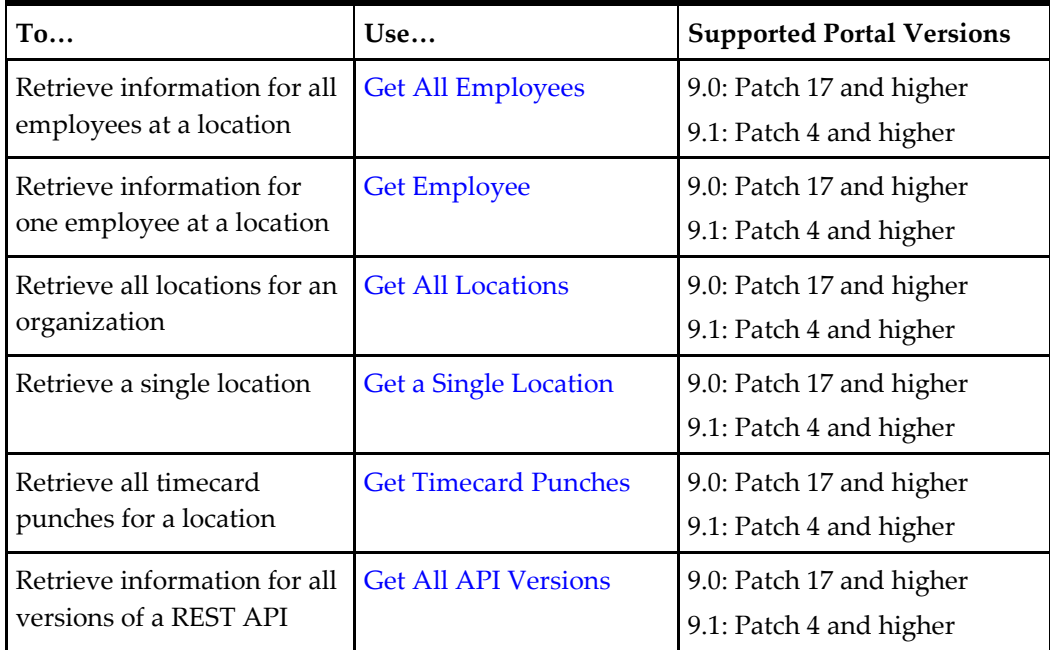

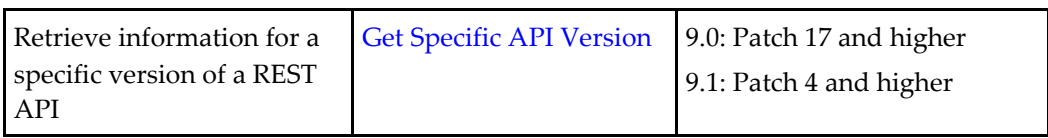

# **12 Employee Information (REST)**

# <span id="page-59-0"></span>**Get All Employees**

Use the GET method with the following URL to retrieve information for all employees at a location:

```
https://www.hostname.com/rest/services/v1/locations/{locati
onRef}/employees
```
# **URL Parameters**

The following table describes the URL parameters for retrieving information for all employees at a location:

**Table 66 – Retrieving All Employees from a Location: URL Parameters**

| Parameter   | <b>Description</b>                                                 |
|-------------|--------------------------------------------------------------------|
| locationRef | The location reference as defined in the<br>column ORGLOCATIONREF. |

## **Query Parameters**

The following table describes the query parameters for retrieving information for all employees at a location:

**Table 67 – Retrieving All Employees from a Location: Query Parameters**

| <b>Parameter</b> | <b>Description</b>                                                                                                    |
|------------------|----------------------------------------------------------------------------------------------------|
| sinceDate        | Optional parameter that returns only the<br>records that have been updated since the<br>specified date. Specify the parameter in<br>the following format: |
|                  | yyyy-MM-dd'T'HH:mm:ss'Z                                                                                                    |

## **Sample Request**

https://www.hostname.com/rest/services/v1/locations/BAL/emp loyees?sinceDate=2018-01-31T08:49:30Z

# **Sample Response**

{

The following example shows the information returned in the JSON response. The example shows only a snippet from the full response.

```
 "lastUpdatedDate": "2018-05-02 17:07:43",
 "count": 71,
 "items": [{
   "language": "EN-US",
```

```
 "locationRef": "BAL",
   "dateofBirth": "1980-01-01",
   "isSalaried": false,
   "rehireFlag": false,
   "checkName": "sss",
   "hireDate": "2015-02-28",
   "jobRates": [{
     "locationRef": "BAL",
     "enterprisePOSRef": 7,
     "primaryFlag": true,
     "isHomeStoreJob": true,
     "regularPayRate": 7.25,
     "excludeFromStaffReq": false,
     "fromDate": "2015-02-28"
  \}],
   "hireStatus": 0,
   "lastName": "sss",
   "firstName": "sss"
 }, {
   "language": "EN-US",
   "locationRef": "BAL",
   "dateofBirth": "1977-06-09",
   "isSalaried": false,
   "rehireFlag": false,
```

```
 "hireDate": "2015-06-12",
 "jobRates": [{
   "locationRef": "BAL",
   "enterprisePOSRef": 9,
   "primaryFlag": true,
   "isHomeStoreJob": true,
   "regularPayRate": 3.25,
   "excludeFromStaffReq": false,
   "fromDate": "2015-06-12"
```
 "lastName": "EmployeeLastName", "firstName": "EmployeeFirstName"

The return includes lastUpdatedDate, which is a UTC timestamp of the data set. This date-time can be supplied to the sinceDate of a subsequent call to retrieve records

```
 "checkName": "Name",
```
}

}],

"hireStatus": 0,

updated since the last call.

# <span id="page-61-0"></span>**Get Employee**

Use the GET method with the following URL to retrieve information for one employee:

https://www.hostname.com/rest/services/v1/locations/{locationR ef}/employees/{externalPayrollId}

## **URL Parameters**

The following table describes the URL parameters for retrieving information for one employee:

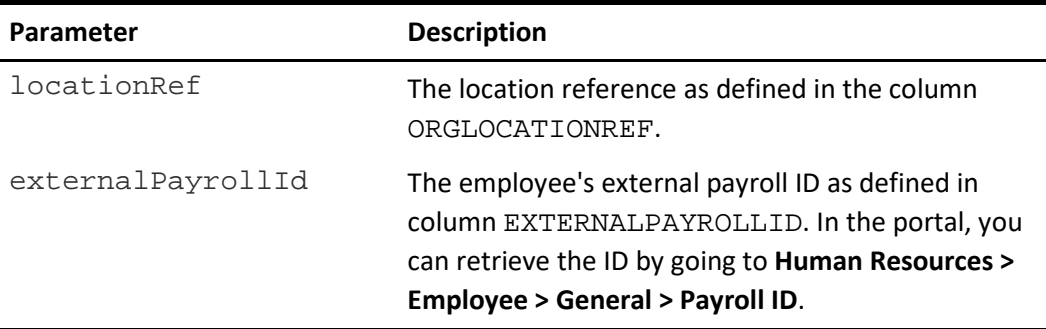

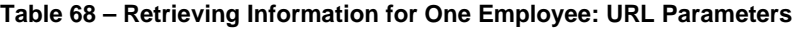

# **Sample Request**

https://www.hostname.com/rest/services/v1/locations/BAL/employees /2005

## **Sample Response**

{

The following example shows the information returned in the JSON response:

```
 "language": "EN-US",
 "locationRef": "BAL",
 "dateofBirth": "1976-06-15",
 "externalPayrollID": "2005",
 "isSalaried": false,
 "rehireFlag": false,
 "checkName": "xcv",
 "hireDate": "2015-06-08",
 "jobRates": [{
   "locationRef": "BAL",
   "enterprisePOSRef": 9,
   "primaryFlag": true,
   "isHomeStoreJob": true,
   "regularPayRate": 3.25,
   "excludeFromStaffReq": false,
   "fromDate": "2015-06-08"
 }, {
   "locationRef": "COL",
```

```
 "enterprisePOSRef": 9,
     "primaryFlag": false,
     "isHomeStoreJob": false,
     "regularPayRate": 3.25,
     "excludeFromStaffReq": false,
     "fromDate": "2015-06-24"
   }, {
     "locationRef": "COL",
     "enterprisePOSRef": 10,
     "primaryFlag": true,
     "isHomeStoreJob": false,
     "regularPayRate": 7.25,
     "excludeFromStaffReq": false,
     "fromDate": "2015-06-24"
   }],
   "gender": 2,
   "hireStatus": 0,
   "lastName": "EmployeeLastName",
   "firstName": "EmployeeFirstName",
   "links": [{
     "href": 
"http://localhost:80/rest/services/v1/locations/BAL/employees/200
5",
     "rel": "canonical"
   }]
}
```
# **13 Location Information (REST)**

# <span id="page-63-0"></span>**Get All Locations**

Use the GET method with the following URL to retrieve all locations for the organization level associated with the authenticated API user:

```
https://www.hostname.com/rest/services/v1/locations
```
# **Sample Response**

The following example shows the information returned in the JSON response: {

```
 "count": 4,
 "items": [{
   "name": "Baltimore Location",
   "timeZone": "America/New_York",
   "organizationName": "myLabor Test",
   "locationRef": "BAL",
   "links": [{
     "href": "http://localhost/rest/services/v1/locations/BAL",
     "rel": "canonical"
   }]
 }, {
   "name": "Los Angeles Location",
   "timeZone": "America/Los_Angeles",
   "organizationName": "myLabor Test",
   "locationRef": "LA",
   "links": [{
     "href": "http://localhost/rest/services/v1/locations/LA",
     "rel": "canonical"
  }]
 }, {
   "name": "Columbia Location",
   "timeZone": "America/New_York",
   "organizationName": "myLabor Test",
   "locationRef": "COL",
   "links": [{
     "href": "http://localhost/rest/services/v1/locations/COL",
     "rel": "canonical"
   }]
 }, {
   "name": "Laurel Location",
   "organizationName": "myLabor Test",
   "locationRef": "LAU",
```

```
 "links": [{
       "href": "http://localhost/rest/services/v1/locations/LAU",
       "rel": "canonical"
    }]
  }],
   "links": [{
     "href": "http://localhost:80/rest/services/v1/locations",
     "rel": "canonical"
  }]
}
```
# <span id="page-64-0"></span>**Get a Single Location**

```
Use the GET method with the following URL to retrieve information for a single location:
https://www.hostname.com/rest/services/v1/locations/{locati
onRef}
```
### **URL Parameters**

The following table describes the URL parameters for retrieving a single location: **Table 69 – Retrieving a Single Location: URL Parameters**

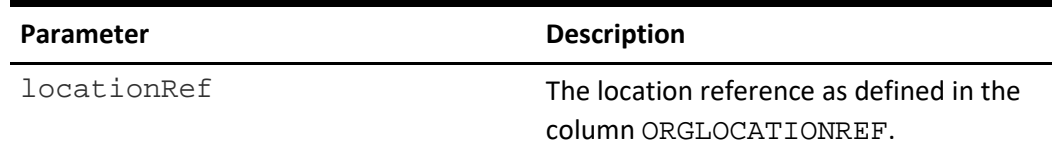

#### **Sample Request**

https://www.hostname.com/rest/services/v1/locations/BAL

#### **Sample Response**

The following example shows the information returned in the JSON response: {

```
 "name": "Baltimore Location",
   "timeZone": "America/New_York",
   "organizationName": "myLabor Test",
   "locationRef": "BAL",
   "links": [{
     "href": "http://localhost/rest/services/v1/locations/BAL",
     "rel": "canonical"
   }]
}
```
# **14 Timecard Information (REST)**

<span id="page-65-0"></span>Use the GET method with the following URL to retrieve all timecard punches for a location:

https://www.hostname.com/rest/services/v1/locations/{locationR ef}/timecards

# **Prerequisite**

If you are using a Simphony (POS), you must enable Employee Shift Tracking using the increment shift on clock in option to show or export chargedTips, indirectTips, directTips, grossReceipts, allChargedReceipts, and chargedReceipts. See [Visibility of](https://docs.oracle.com/en/industries/food-beverage/back-office/20.1/rause/c_gross_sales_tips.htm)  [Gross Sales and Tips](https://docs.oracle.com/en/industries/food-beverage/back-office/20.1/rause/c_gross_sales_tips.htm) for instructions.

# **URL Parameters**

The following table describes the URL parameters for retrieving timecard punches: **Table 70 – Retrieving Timecard Punches: URL Parameters**

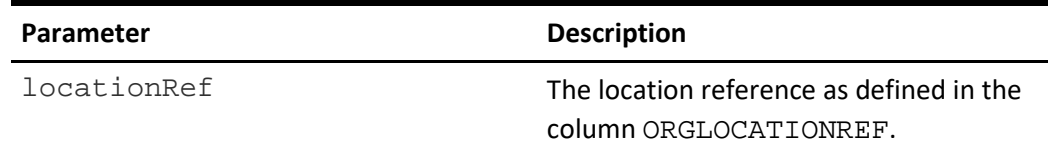

# **Query Parameters**

The following table describes the query parameters for retrieving timecard punches:

**Table 71 – Retrieving Timecard Punches: Query Parameters**

| <b>Parameter</b>  | <b>Description</b>                                                                          |
|-------------------|---------------------------------------------------------------------------------------------|
| startBusinessDate | Date range start date in the format yyyy-<br>MM-dd. The maximum date range is two<br>weeks. |
| endBusinessDate   | Date range end date in the format yyyy-<br>MM-dd. The maximum date range is two<br>weeks.   |

# **Sample Request**

```
https://www.hostname.com/rest/services/v1/locations/BAL/tim
ecards?startBusinessDate=2018-06-13&endBusinessDate=2018-
06-14
```
# **Sample Response**

The following example shows the information returned in the JSON response: {

```
 "count": 2,
     "items": [
\{ "businessDate": "2018-06-13",
             "clockInStatus": "84",
             "clockOutStatus": "78",
             "clockInDateTime": "2018-06-13T12:00:00Z",
             "clockOutDateTime": "2018-06-13T22:00:00Z",
             "externalPayrollId": "271",
             "chargedTips": 10,
             "indirectTips": 0,
             "timecardId": 5951,
             "jobCodeRef": "Bar01",
             "shiftType": 1,
             "directTips": 0,
             "grossReceipts": 200,
             "allChargedReceipts": 200,
             "chargedReceipts": 110
         },
         {
             "businessDate": "2018-06-14",
             "clockInStatus": "84",
             "clockOutStatus": "84",
             "clockInDateTime": "2018-06-14T02:00:00Z",
             "clockOutDateTime": "2018-06-14T03:00:00Z",
             "externalPayrollId": "271",
             "chargedTips": 0,
             "indirectTips": 10,
             "timecardId": 5953,
             "jobCodeRef": "Bar01",
             "shiftType": 0,
             "directTips": 50,
             "grossReceipts": 600,
             "allChargedReceipts": 500,
             "chargedReceipts": 200
 }
     ]
}
```
The following is a list of all attributes of the timecards API call. **Table 72 – Timecards Success Response**

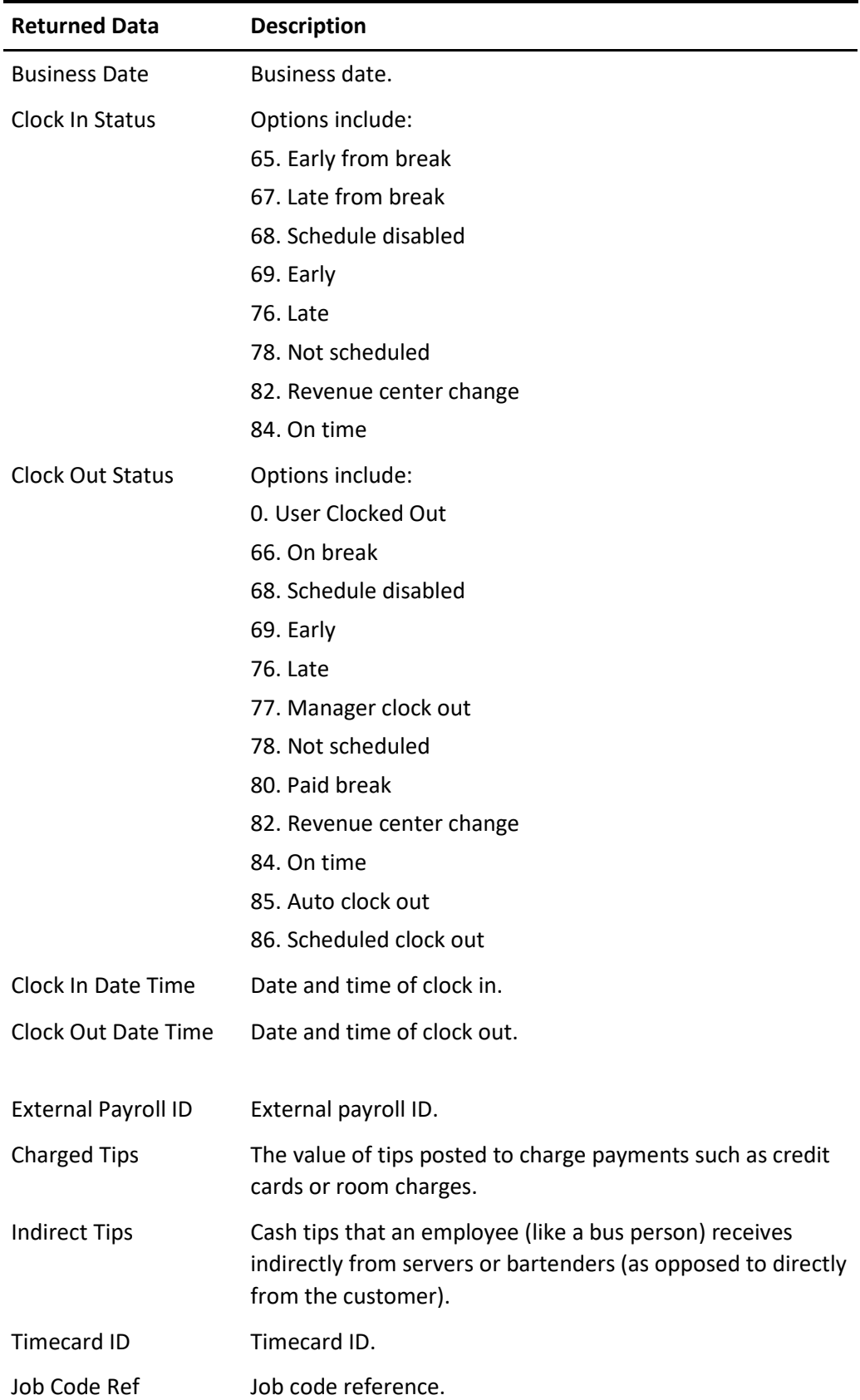

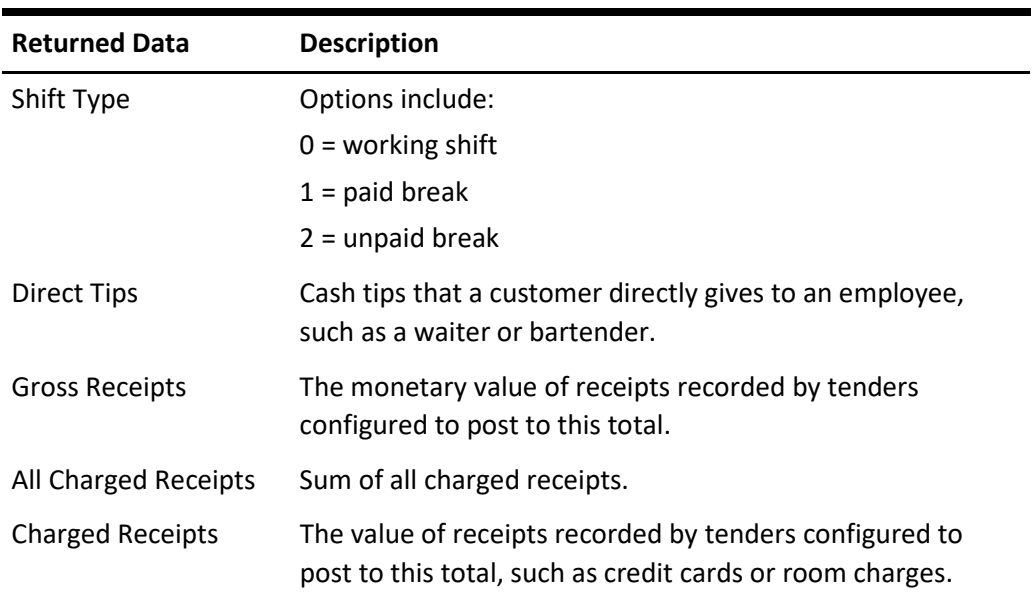

L,

# **15 REST API Versioning**

Labor Management REST APIs follow Oracle REST standards. REST API calls include the API version in the root URL. Root URLs are formatted as follows:

https://www.hostname.com/rest/services/{version}/{api}

The path to the resource appears after the root URL. The version is highlighted in the following example API call:

https://www.hostname.com/rest/services/**v1**/locations/{locationRef} /employees

When the next version of the API is released, you can reference the new version in the call as follows:

```
https://www.hostname.com/rest/services/v2/locations/{locationRef}
/employees
```
# <span id="page-69-0"></span>**Get All API Versions**

Use the GET method with the following URL to retrieve all versions of an API: https://www.hostname.com/rest/services/

#### **Sample Response**

The following example shows the information returned in the JSON response:

```
{
   "count": 2,
   "items": [{
     "version": "v1",
     "lifecycle": "deprecated",
     "isLatest": false,
     "successor": "v2",
     "terminationDate": "2017-12-31",
     "links": [
       {"rel": "canonical",
        "href": "HTTPS://machine-name/rest/services/v1"},
       {"rel": "successor-version",
        "href": "HTTPS://machine-name/rest/services/v2"}
     ]
  },
   {
     "version": "v2",
     "lifecycle": "active",
     "isLatest": true,
     "predecessor": "v1",
     "links": [
       {"rel": "canonical",
```

```
 "href": "HTTPS://machine-name/rest/services/v2"},
       {"rel": "predecessor-version",
        "href": "HTTPS://machine-name/rest/services/v1"}
    ]
  }],
  "links":[
    {"rel": "canonical",
      "href": "HTTPS://machine-name/rest/services"},
    {"rel": "current",
      "href": "HTTPS://machine-name/rest/services/v2"}
  ]
}
```
# **Get Specific API Version**

Use the GET method with the following URL to retrieve information for a specific API version:

https://www.hostname.com/rest/services/{version}

## **URL Parameters**

The following table describes the URL parameters for retrieving a specific version of an API:

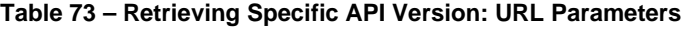

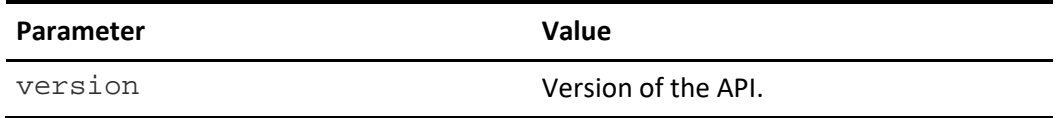

### **Sample Request**

https://www.hostname.com/rest/services/v1

### **Sample Response**

The following example shows the information returned in the JSON response:

```
{
   "version": "v1",
   "lifecycle": "deprecated",
   "isLatest": false,
   "successor": "v2",
   "terminationDate": "2017-12-31",
   "links": [
     {"rel": "canonical",
      "href": "HTTPS://machine-name/rest/services/v1"},
     {"rel": "successor-version",
      "href": "HTTPS://machine-name/rest/services/v2"}
   ]
}
```